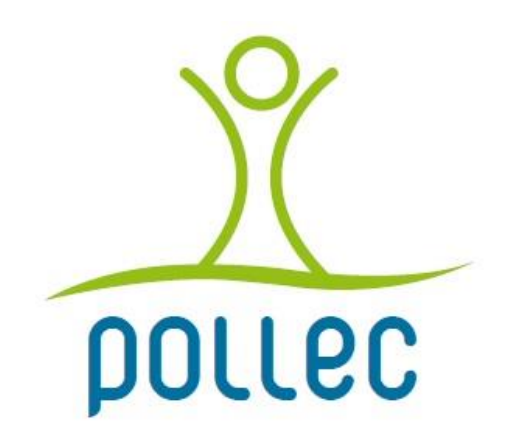

Version 2023

# **Outil d'aide à l'élaboration et au suivi d'une stratégie transition territoriale**

# **Guide de l'utilisateur**

Version du 07/02/2023

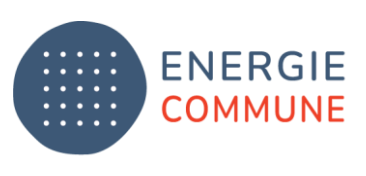

Renouvelable, juste & solidaire

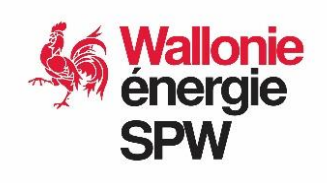

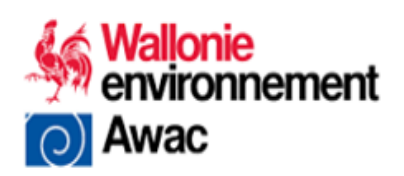

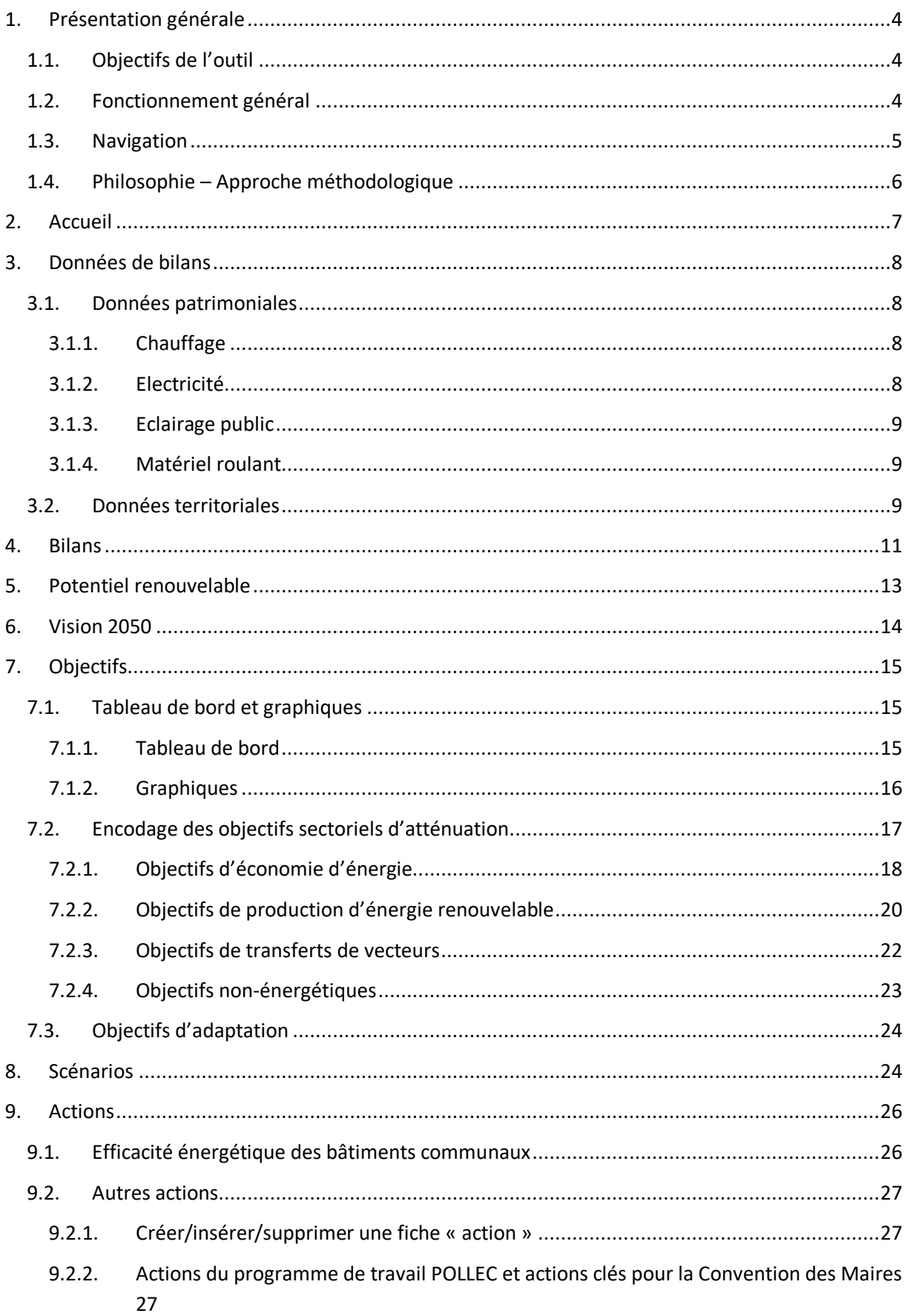

### Contenu

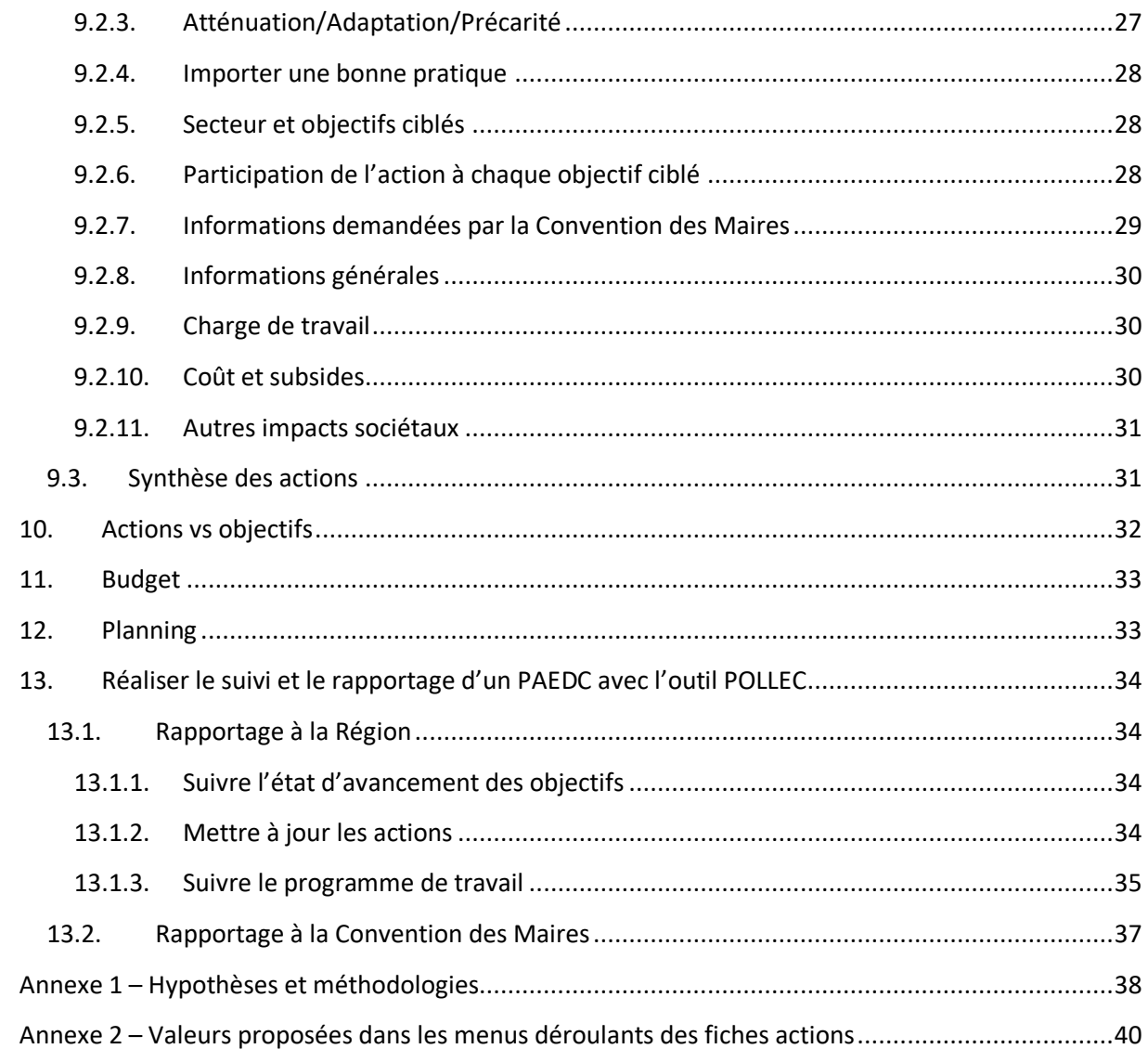

### <span id="page-3-0"></span>1. Présentation générale

### <span id="page-3-1"></span>**1.1. Objectifs de l'outil**

En adhérant à la Convention des Maires, une commune s'engage à :

- Réduire de 55% les émissions de CO<sub>2</sub> de son territoire à l'horizon 2030
- Adapter son territoire aux impacts du changement climatique
- Permettre aux citoyens d'accéder à une énergie sûre, durable et abordable

A cette fin, ladite commune doit :

- Réaliser un inventaire de référence des émissions
- Evaluer la vulnérabilité de son territoire au changement climatique
- Elaborer un Plan d'Actions en faveur de l'Energie Durable et du Climat (PAEDC) incluant des mesures d'atténuation du changement climatique et d'adaptation à ses impacts
- Produire tous les deux ans un rapport de l'état d'avancement de ce plan d'actions
- Produire tous les quatre ans un rapport de monitoring complet avec la mise à jour des données de l'inventaire des émissions

Le présent outil permet de remplir l'ensemble de ces exigences à l'exception de l'évaluation de la vulnérabilité au changement climatique. En effet, cette évaluation fait l'objet de la [démarche «](https://awac.be/changement-climatique/adaptation/) Adapte [ta commune](https://awac.be/changement-climatique/adaptation/) », proposée par l'AwAC.

Il permet également aux communes bénéficiant d'un soutien de la Région wallonne pour l'engagement d'un coordinateur POLLEC pour l'élaboration et le suivi de leur PAEDC de réaliser leur rapport d'activité annuel accompagné d'une mise à jour de l'inventaire des émissions, des objectifs et des actions clé de leur programme de travail.

#### <span id="page-3-2"></span>**1.2. Fonctionnement général**

Les différentes feuilles de l'outil sont réparties en 4 grandes catégories correspondant aux étapes d'élaboration et de suivi d'un PAEDC.

- Les feuilles de la catégorie « Diagnostic » vous permettent d'encoder et d'analyser les données de bilan énergétique.
- Les feuilles de la catégorie « Planification/Suivi » vous permettent de l'élaborer et de suivre le PAEDC.
- Les feuilles de la catégorie « Synthèses » produisent des synthèses automatiques qui vous permettent de vérifier la cohérence de la planification et d'avoir une vue globale du PAEDC.
- Les feuilles de la catégorie « Rapportage » permettent de produire les rapports pour les subventions POLLEC et pour la Convention des Maires

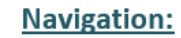

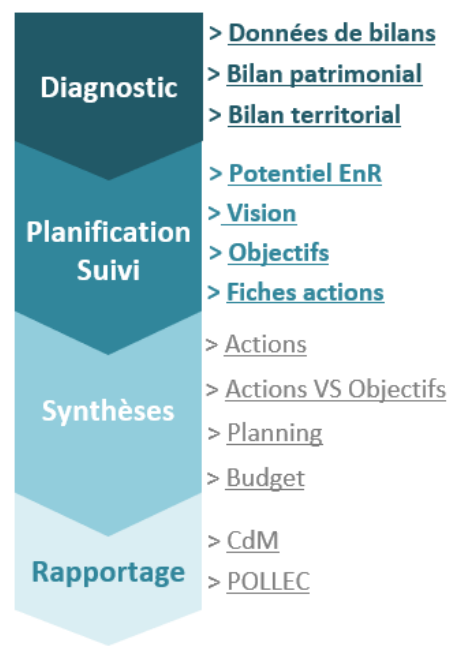

> Hypothèses & méthodo

Les cellules colorées en bleu clair sont celles dans lesquelles des données peuvent être encodées

Les cellules colorées en bleu plus foncé sont celles dans lesquelles des données doivent être encodées pour que l'outil fonctionne et que les feuilles de rapportage soient complétées correctement.

**Nous attirons l'attention de l'utilisateur sur le fait que, dans un souci de transparence et de libre accès à l'ensemble des données et méthodologies, le niveau de protection de l'outil est assez faible. Il est dès lors de la responsabilité de l'utilisateur de respecter la consigne de non-modification des cellules autres que celles colorées en bleu afin de garantir le bon fonctionnement de l'outil et de permettre l'importation des données dans la base de données régionales lors du rapportage POLLEC**

Le remplissage de nombreuses cellules des différentes feuilles se fait à travers des menus déroulants dont les listes de choix correspondent à celles proposées par la Convention des Maires. Cette approche garantit une structuration du plan d'action en accord avec les exigences de la Convention des Maires.

#### <span id="page-4-0"></span>**1.3. Navigation**

La navigation entre les différentes feuilles de l'outil peut se faire de manière classique en utilisant les onglets en bas de page. Néanmoins, le nombre de feuilles étant supérieur à ce qui peut être affiché sur une page, une barre de navigation est présente sur chaque feuille pour faciliter la navigation. Dans la plupart des feuilles, elle se trouve en haut de page. Dans certains cas, cette barre de navigation a cependant été placée sur la droite de la page par souci de fluidité de la mise en page.

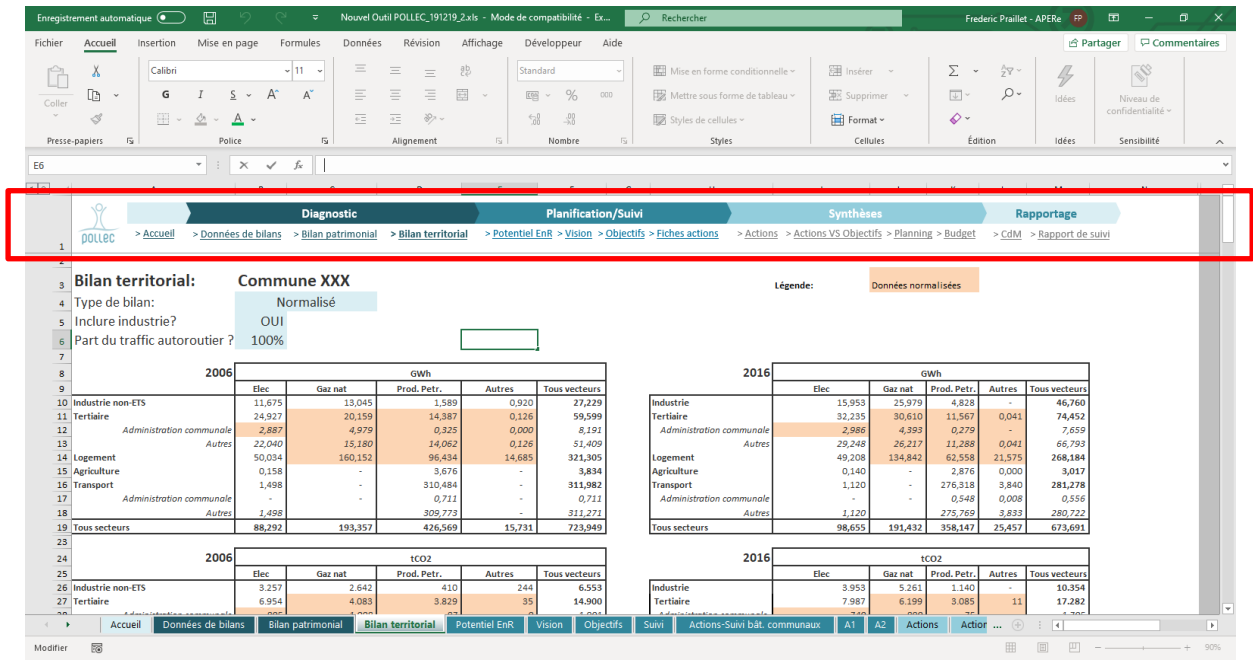

#### <span id="page-5-0"></span>**1.4. Philosophie – Approche méthodologique**

Une fois les feuilles « Données…» remplies, les feuilles « Bilan… » présentent à travers différents graphiques les données du bilan communal et patrimonial, permettant ainsi une interprétation des chiffres et une identification des enjeux majeurs du territoire communal en termes de transition énergétique. Ces données sont également automatiquement retranscrites dans les matrices correspondantes de la Convention des Maires conformément aux exigences de celle-ci.

Partant de ces bilans, l'outil permet de prendre en compte l'estimation de potentiel de production d'énergie renouvelable pour définir une série d'objectifs sectoriels qui, une fois additionnés, permettront d'atteindre l'objectif global de réduction des émissions à l'horizon 2030.

Une fois ces objectifs sectoriels, l'étape suivante consiste à élaborer, à travers le remplissage de fiches actions, les actions qui permettront de les atteindre.

L'outil permet alors de suivre la mise en œuvre du plan d'action.

Les différentes informations relatives à chaque action, ses liens avec les différents objectifs sectoriels, ainsi que son état d'avancement sont automatiquement retranscrits dans le programme de travail POLLEC et les matrices correspondantes de la Convention des Maires conformément aux exigences de celle-ci.

Le tableau de prise en main rapide ci-dessous est issus de la feuille « Prise en main » de l'outil. Il détaille les étapes présentées ci-dessus.

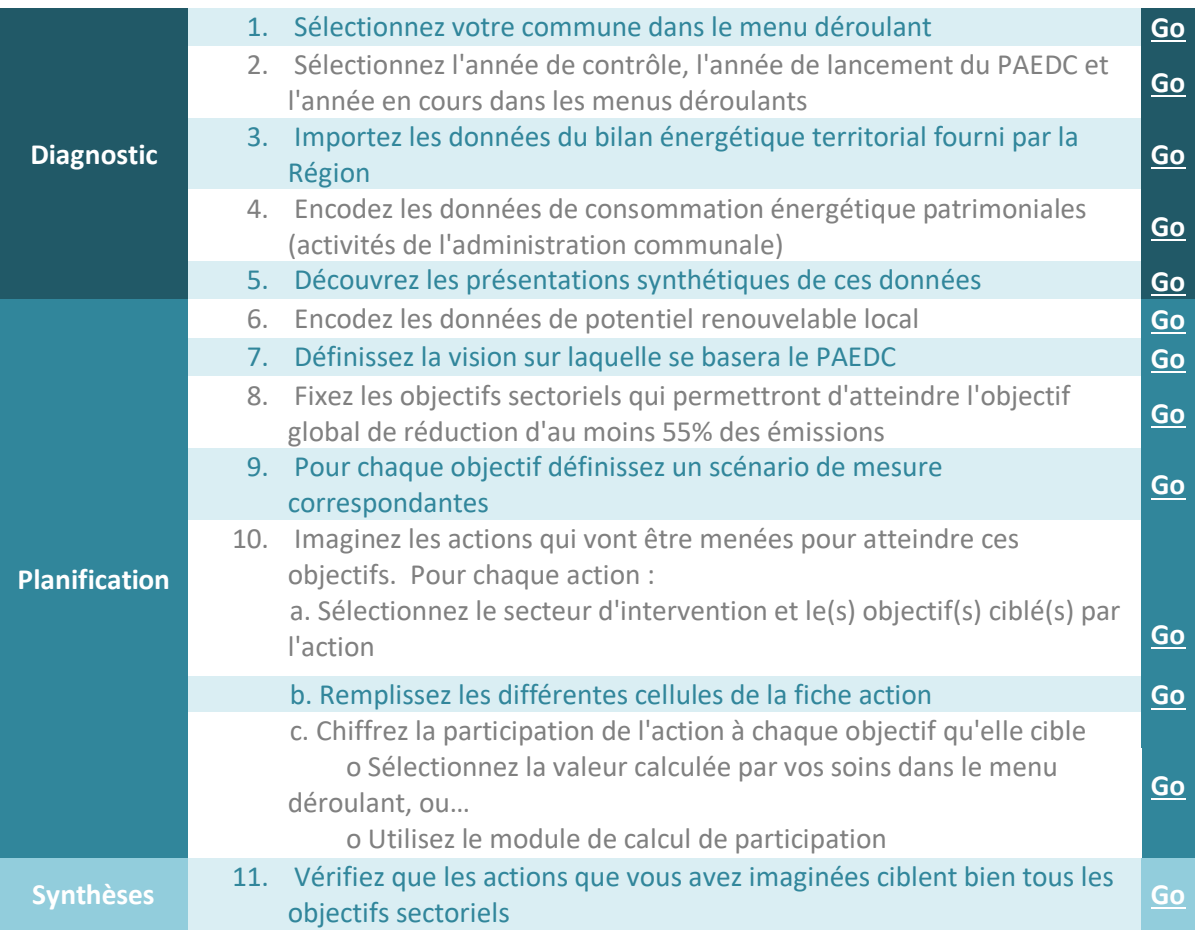

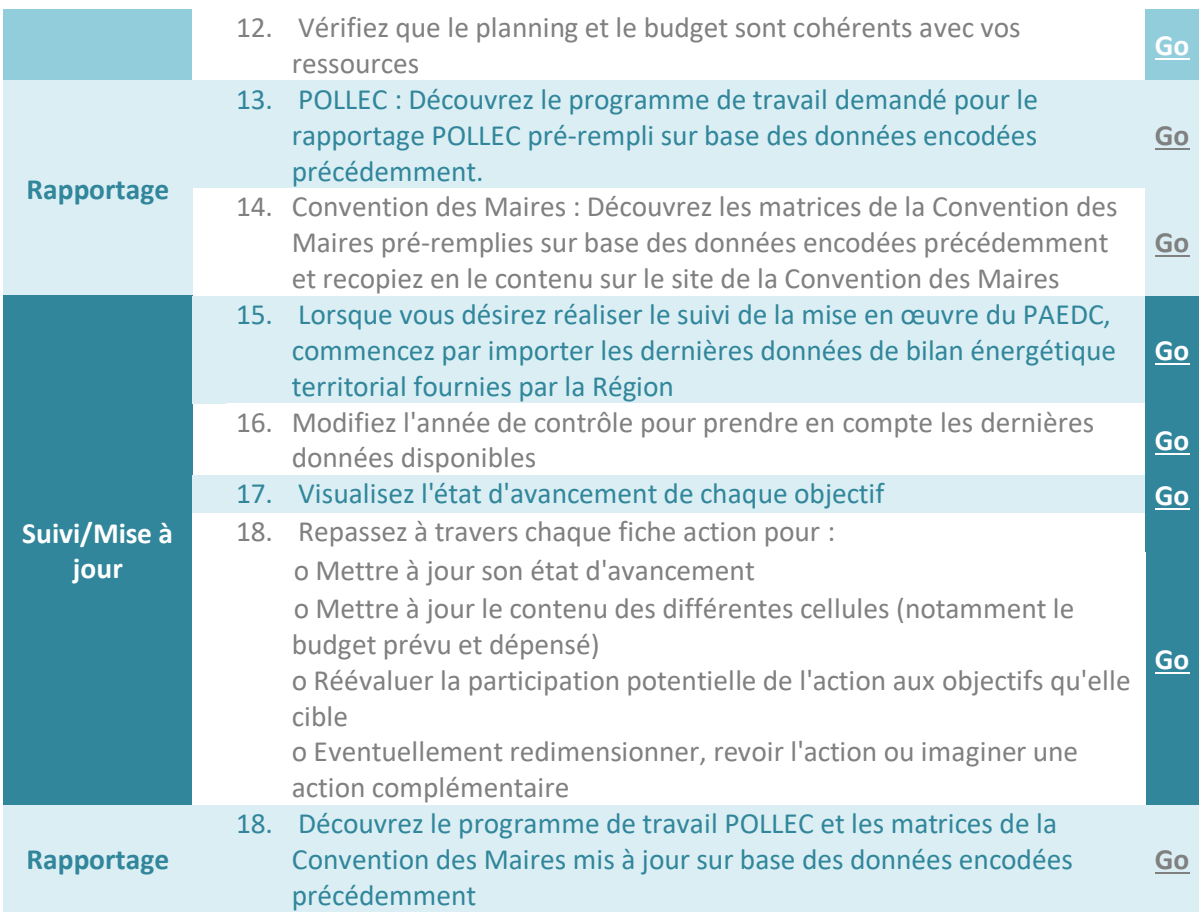

### <span id="page-6-0"></span>2. Accueil

Commencez par sélectionner sur la page d'accueil le territoire concerné, l'année de référence, l'année de contrôle, l'année de lancement et l'année de suivi du PAEDC dans les menus déroulants proposés.

L'**année de référence** est celle servant de référence pour le calcul de réduction des émissions de gaz à effet de serre. La Convention des Maires demande que cette année soit 1990 ou l'année à partir de laquelle on estime disposer de données suffisamment fiables. Dans le cadre du programme POLLEC, il est demandé aux communes wallonnes d'utiliser l'année de référence 2006.

L'**année de contrôle** est celle que l'on désire utiliser pour contrôler l'évolution des émissions depuis l'année de référence. Elle correspond généralement à la dernière année pour laquelle on dispose des données du bilan énergétique communal.

L'**année de lancement** est celle lors de laquelle les premières actions du PAEDC sont lancées. Les données de bilan de l'année de lancement sont reprises dans les graphiques de la feuille "Objectifs" de manière à montrer l'évolution des consommations, de la production et des émissions entre l'année de lancement et l'années de contrôle.

L'**année de suivi** est celle lors de laquelle le suivi est réalisé en vue de la production d'un rapport de suivi du PAEDC, par exemple lors du rapportage à la Région.

## <span id="page-7-0"></span>3. Données de bilans

### <span id="page-7-1"></span>**3.1. Données patrimoniales**

Cette feuille relative aux consommations patrimoniales remplit deux fonctions. Elle permet, d'une part, d'intégrer les données patrimoniales dans le bilan énergétique (voir chapitre 4. Bilans), et d'autre part, de participer à la collecte des données patrimoniales réalisée par le SPW-Energie dans le cadre du processus d'amélioration continue du bilan énergétique communal.

Les données de consommations patrimoniales à introduire sont réparties en 5 catégories :

- Consommations de chauffage des bâtiments communaux
- Consommations électriques des équipements des bâtiments communaux
- Consommations électriques des autres équipements (ex : coffrets, etc.)
- Consommation électrique de l'éclairage public
- Consommations du matériel roulant

Si la commune dispose d'une comptabilité énergétique régulièrement mise à jour, l'encodage de cette partie du formulaire se fera en quelques clics. Si la commune ne dispose pas au sein de sa comptabilité énergétique des données relatives à l'année 2006, deux solutions s'offrent à elle :

- Utiliser les données dont elle dispose pour l'année la plus proche de 2006 en considérant pour le chauffage une variation des consommations proportionnelle à la variation du climat telle que chiffrée par les degrés-jours. A condition de vérifier que des modifications majeures du parc communal n'ont pas été opérées entre ces deux années (ex : rénovation, construction, acquisition, vente, changement d'utilisation), cette approche peut être considérée comme valable dans la mesure où il ne s'agit pas ici d'établir une comptabilité énergétique mais de dresser une image ponctuelle des consommations de l'ensemble de parc communal au regard des consommations globales du territoire communal. Pour l'électricité, on considéra que la consommation est restée la même d'une année à l'autre et on appliquera simplement les mêmes données de consommation aux années manquantes.
- Consulter les archives communales afin de répertorier les factures d'énergie et les consommations y étant reprises. Cette méthode plus fastidieuse peut paraître plus précise. Il faut néanmoins noter qu'il est parfois très difficile de ramener sur une année des consommations reprises dans une facture s'étalant sur deux années distinctes ou concernant une livraison ponctuelle de combustible en fin d'année.

#### <span id="page-7-2"></span>**3.1.1. Chauffage**

Pour chaque bâtiment, sélectionnez le vecteur de chauffage. L'unité d'encodage s'indique alors automatiquement dans la colonne « Unité ». Les consommations encodées sont automatiquement converties en kWh PCI et en émissions de CO<sub>2</sub> dans la feuille « Bilan patrimonial ». A noter que si vous avez beaucoup de bâtiments ou que vous avez déjà des données agrégées, vous pouvez agréger plusieurs bâtiments ensemble par vecteur sur une même ligne.

#### <span id="page-7-3"></span>**3.1.2. Electricité**

Les consommations d'électricité encodées dans les 2 tableaux relatifs aux équipements des bâtiments et aux autres équipements sont automatiquement converties en émissions de  $CO<sub>2</sub>$  dans la feuille « Bilan patrimonial » en utilisant le facteur calculé automatiquement suivant la méthode décrite au point 4.2.

#### <span id="page-8-0"></span>**3.1.3. Eclairage public**

Bien que le bilan énergétique communal reprenne déjà des données de consommation de l'éclairage public, il est conseillé d'encoder ici les données récoltées à travers les factures du fournisseur afin de garantir l'utilisation des données les plus proches de la réalité.

#### <span id="page-8-1"></span>**3.1.4. Matériel roulant**

Si des données précises de consommation du matériel roulant ne sont pas disponibles, les données à encoder ici peuvent être issues de factures.

#### <span id="page-8-2"></span>**3.2. Données territoriales**

Les données du bilan énergétique communal sont disponibles pour chaque commune auprès du SPW-Energie. Elles sont automatiquement fournies à toutes les communes participant au programme POLLEC. Pour les obtenir, les autres communes peuvent s'adresser à l'adresse email de la coordination régionale de la Convention suivante : [conventiondesmaires@spw.wallonie.be](mailto:conventiondesmaires@spw.wallonie.be) ou à son coordinateur supracommunal.

Elles se présentent sous forme d'un fichier Excel contenant un grand nombre de graphiques et outils permettant une analyse complète du bilan énergétique.

L'objectif du présent outil est de tirer la quintessence de ces données de manière à présenter aux acteurs du territoire les figures qui leur permettront d'appréhender au mieux les enjeux locaux.

Pour importer les données du bilan énergétique communal fourni par le SPW-Energie, cliquez sur « Importer bilan communal » et sélectionnez le bon fichier dans la fenêtre contextuelle.

La Convention des Maires autorise la valorisation dans le PAEDC d'actions ciblant des secteurs nonénergétiques tels que la gestion des déchets ou le traitement des eaux usées à condition que les émissions de gaz à effet de serre générées par ces activités soient reprises dans l'inventaire des émissions. Cette section de la feuille vous permet d'intégrer ces émissions. Notez toutefois qu'aucune méthode de calcul/mesure de ces émissions n'est encore définie et proposée dans le cadre du programme POLLEC.

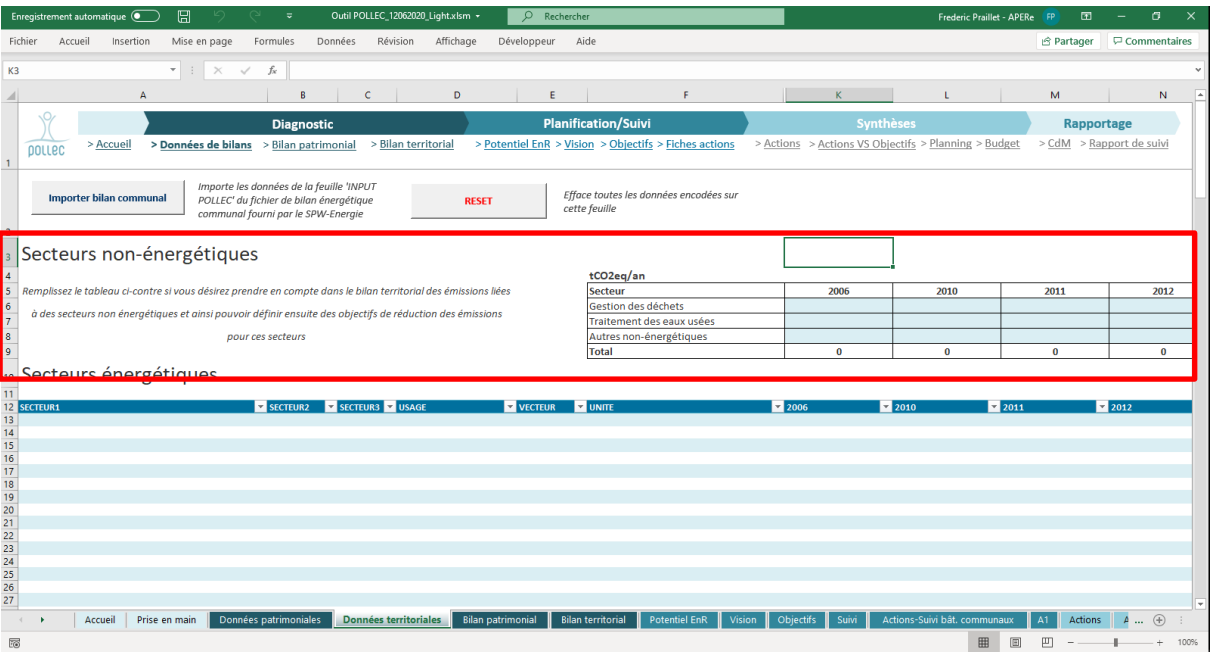

### <span id="page-10-0"></span>4. Bilans

La présentation des données de bilan énergétique encodées dans les feuilles « Données… » est détaillée à travers 2 feuilles distinctes. Tous les graphiques produits automatiquement peuvent être copié et collés dans un rapport.

La figure ci-dessous montre le type d'information que l'on retrouve dans ces graphiques.

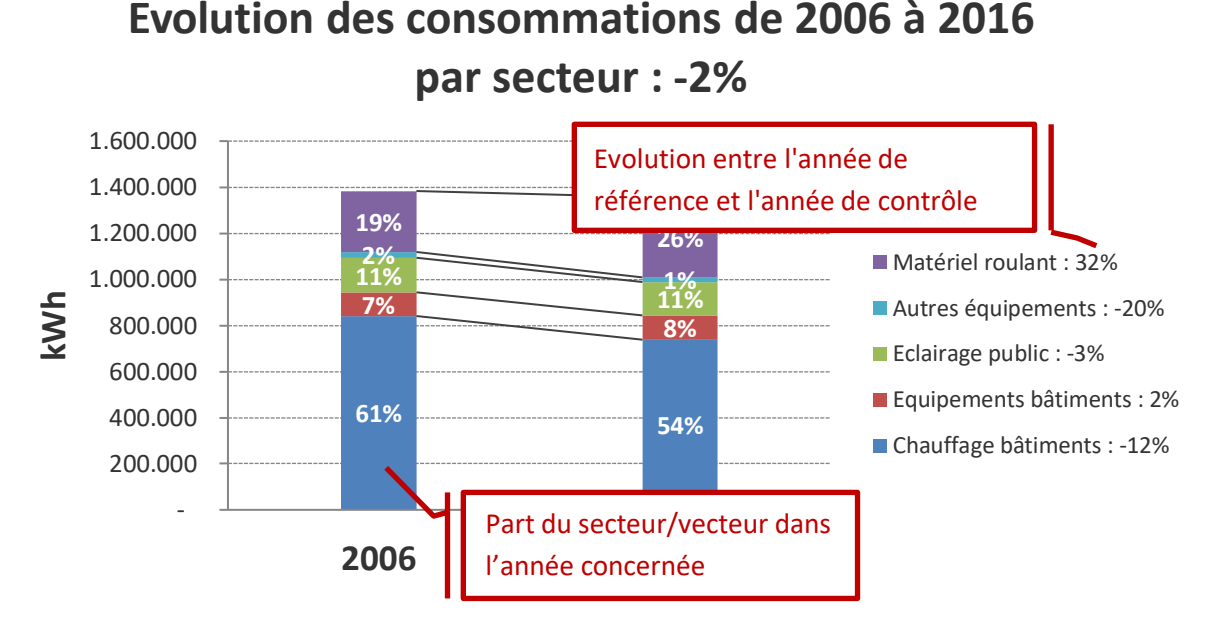

Dans chaque feuille, il est possible de choisir entre l'affichage des données de consommations de chauffage réelles ou normalisées suivant la méthode des degrés-jours. Cette normalisation utile à l'analyse objective du bilan permet d'effacer l'influence des variations de la rigueur climatique. A cette fin, l'outil utilise les degrés jours 15/15 repris sur [le site de la Wallonie](http://energie.wallonie.be/fr/les-degres-jours-pour-vous-guider-a-travers-les-caprices-du-climat.html?IDC=6165&IDD=12611) .

Notons que la Convention des Maires demande que les inventaires d'émissions soient réalisés sur base des consommations réelles. Les consommations reprises dans les feuilles « IRE » et « ICE » de rapportage à la Convention des Maires sont donc les consommations réelles, quelque soit le choix que vous avez fait dans les feuilles « Bilan patrimonial » et « Bilan territorial ».

Dans chaque feuille, les émissions de  $CO<sub>2</sub>$  sont automatiquement calculées en multipliant les consommations de chaque vecteur par le facteur d'émission correspondant tel que repris dans la liste en annexe 1 fournie par l'AwAC. Le facteur d'émission du vecteur « électricité » de l'année concernée est automatiquement calculé conformément à la méthode préconisée par la Convention des Maires également disponible en annexe 1.

• **Bilan patrimonial :** Cette feuille présente le détail des consommations du patrimoine communal lors de l'année de référence et de l'année de contrôle, ainsi qu'une analyse de leur évolution. Les graphiques montrent les évolutions de consommations et d'émissions par secteur et par vecteur. Les pourcentages repris dans les histogrammes indiquent la part de chaque secteur/vecteur dans la consommation totale de l'année en question. Les pourcentages repris dans la légende des graphiques indiquent l'évolution constatée entre l'année de référence et l'année de contrôle. Ainsi, dans le graphique ci-dessus, on constate que la part de la consommation du matériel roulant communal dans la consommation totale du patrimoine communal est passée de 19% en 2006 à 26% en 2016 à travers une augmentation de 32%.

• **Bilan communal :** Cette feuille présente l'ensemble des données encodées dans le formulaire de manière synthétique et produit automatiquement différents graphiques utiles pour interpréter les chiffres et identifier les grands enjeux du territoire en matière de transition énergétique. Outre la question de la normalisation des données de consommation de chauffage abordée plus haut, un menu déroulant vous permet d'intégrer ou non l'industrie dans le bilan<sup>1</sup>. Un troisième menu déroulant permet également aux communes qui le désirent de ne reprendre qu'une part des consommations liées aux autoroutes dans le bilan communal. En effet, les émissions liées au trafic autoroutier représentent dans le bilan certaines communes une part très importante sur laquelle elles n'ont que très peu de bras de levier. Certaines communes décident donc d'estimer la part de ce trafic réellement imputable à l'activité de leur territoire. Notons néanmoins qu'aucune ligne directrice pour l'estimation de cette part n'est à ce jour disponible.

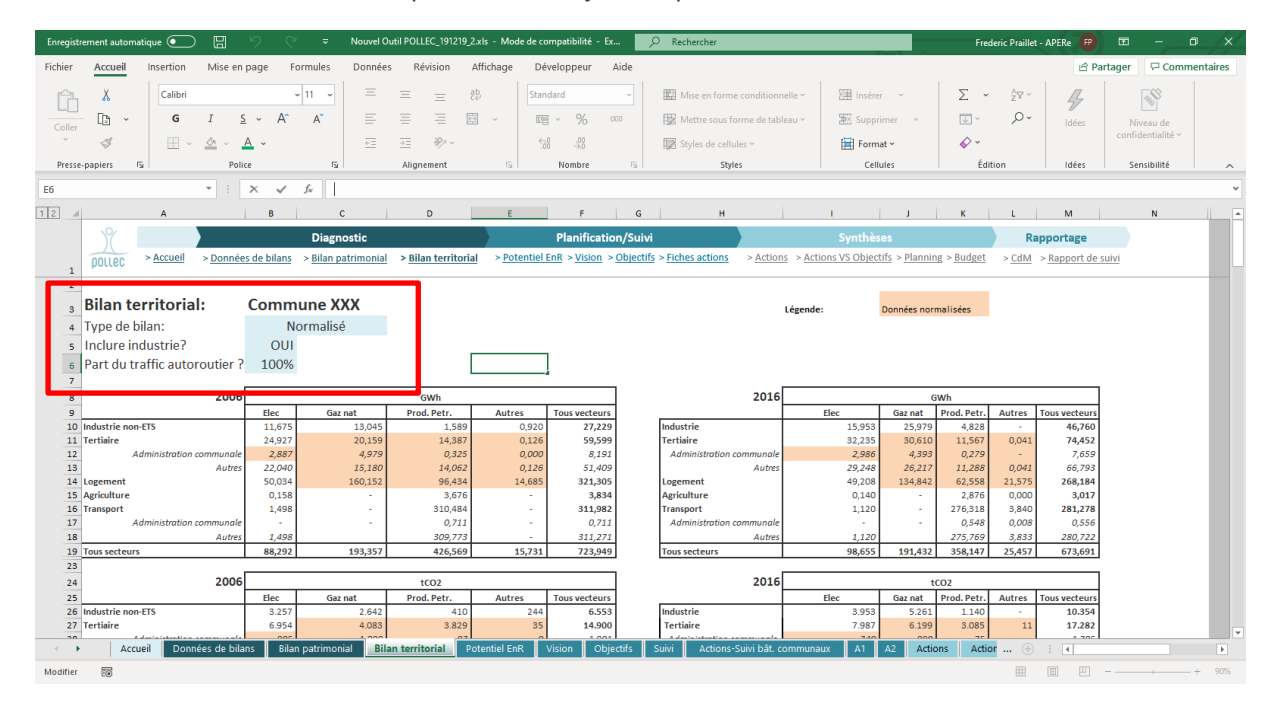

.

 $1$  L'industrie ne fait pas partie des secteurs sur lesquels les communes doivent obligatoirement travailler dans le cadre de la Convention des Maires. Seules les communes qui ont l'intention de mener des actions spécifiques à ce secteur sont donc invitées à intégrer ses consommations dans le bilan communal.

### <span id="page-12-0"></span>5. Potentiel renouvelable

GWh/an

Un [guide](https://lampspw.wallonie.be/dgo4/conventiondesmaires/assets/documents/content/outils/20170907_M%C3%A9thodo_potentiel_ER.pdf) reprenant des lignes directrices pour l'estimation du potentiel de développement des énergies renouvelables sur le territoire communal est mis à votre disposition dans le cadre du programme POLLEC. Encodez ici les puissances installables obtenues par exemple à travers les méthodologies proposées dans ces lignes directrices.

Un graphique comparant les productibles annuels des différentes filières et les classant par ordre décroissant est alors automatiquement mis à jour. Le second graphique montre la part de la consommation de l'année de contrôle qui pourrait être couverte par une production renouvelable si l'entièreté du potentiel renouvelable était valorisée.

Dans l'exemple ci-dessous, le potentiel renouvelable est dominé par l'éolien, suivi de près par la biométhanisation et le solaire photovoltaïque, le potentiel de valorisation du bois étant moindre. Ce productible potentiel permettrait de couvrir 45% de la consommation énergétique totale actuelle du territoire. Mais lorsqu'on analyse ce taux de couverture plus en détails, on constate qu'il est largement dominé par le productible électrique alors que les consommations actuelles sont dominées par la chaleur. Il en résulte que la valorisation de l'ensemble du potentiel engendrerait une surproduction d'électricité, ce qui met en lumière la nécessité de coupler économie de chauffage et de transport à une certaine électrification des systèmes<sup>2</sup>.

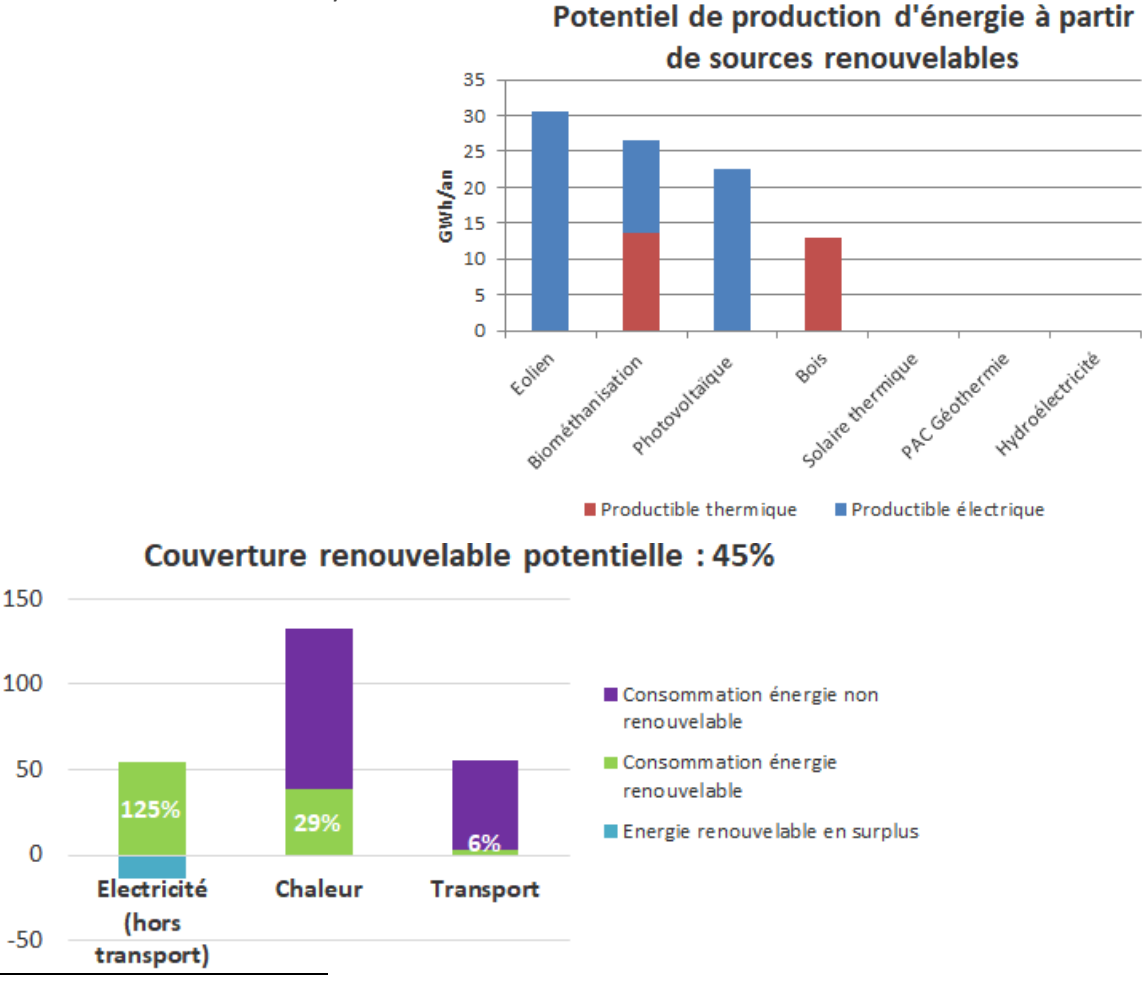

 $2$  Notons que bien qu'elle reflète dans le présent exemple des enjeux qu'on retrouve à la dimension de la région wallonne, cette approche se limitant aux frontières communales ne présente néanmoins qu'un intérêt relatif. En effet, la question de l'approvisionnement énergétique nécessite à tout le moins une analyse territoriale par bassin de vie, toutes les communes ne disposant pas des mêmes ressources, et les citoyens d'une commune ne recourant pas uniquement aux services offerts sur celle-ci.

### <span id="page-13-0"></span>6. Vision 2050

Cette feuille permet de définir, en première approche simplifiée, une vision énergétique à long terme pour le territoire communal. La vision sert d'élément unificateur auquel toutes les parties prenantes peuvent se rapporter, qu'il s'agisse des élus, des citoyens ou des groupes d'intérêt. Elle pourra également être utilisée pour promouvoir la démarche de la commune. Compatible avec les engagements de la Convention des Maires (mais pas forcément limitée à ceux-ci), elle doit décrire l'avenir souhaité de la commune et être exprimée en termes visuels afin de la rendre accessible aux citoyens et aux parties prenantes.

#### **Exemple : La vision des Territoires à Energie Positive**

En Wallonie, les territoires à énergie positive ont pour vision d'atteindre la neutralité énergétique à l'horizon 2050 en réduisant leurs besoins d'énergie au maximum à travers la sobriété et l'efficacité énergétiques, et en couvrant le solde par les énergies renouvelables locales.

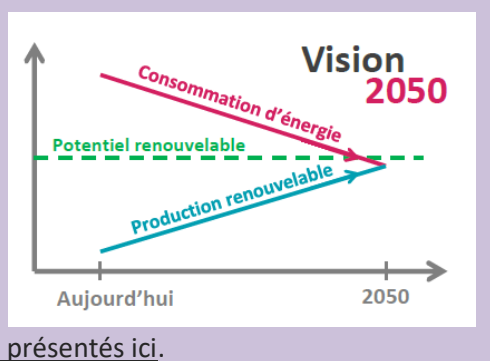

Ainsi, dans le cadre de la dynamique PEP'S-Lux, la Province de Luxembourg a étudié en collaboration avec un groupe de compétences différents scénarios pour un territoire 100% renouvelable à l'horizon 2050. [Les résultats de ce travail sont présentés ici.](http://www.renouvelle.be/fr/actualite-belgique/quels-scenarios-pour-une-province-de-luxembourg-100-renouvelable-en-2050)

L'outil proposé ici ne permet pas de faire une réelle étude de scénarios visant à évaluer la faisabilité

de telle ou telle vision. En première approche, il permet uniquement de définir le taux de couverture renouvelable de la consommation énergétique et d'en déduire les économies d'énergie minimales à réaliser étant donné la limite du potentiel de production renouvelable.

Dans l'exemple ci-dessous, il est proposé de doter le territoire concerné d'une vision 100% renouvelable à l'horizon 2050 en tablant sur une valorisation de 91% du potentiel renouvelable. Il en résulte la nécessité de réaliser environ 75% d'économie d'énergie.

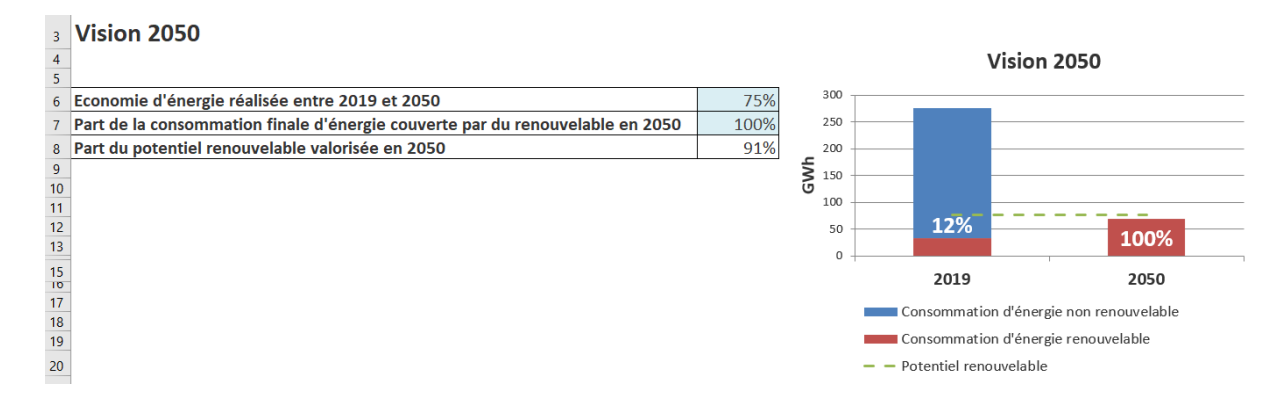

### <span id="page-14-0"></span>7. Objectifs

Cette feuille permet de définir précisément et pour chaque secteur les objectifs qui permettront, une fois additionnés, d'atteindre l'objectif global de réduction des émissions de CO<sub>2</sub> de 55% à l'horizon 2030 par rapport à l'année de référence 2006.

### <span id="page-14-1"></span>**7.1. Tableau de bord et graphiques**

Un tableau de bord et trois graphiques sont automatiquement mis à jour afin de vous aider à définir les objectifs sectoriels et à suivre leur atteinte à travers l'élaboration et la mise en œuvre du plan d'actions.

#### <span id="page-14-2"></span>**7.1.1. Tableau de bord**

Ce tableau de synthèse constitue le tableau de bord général du PAEDC. Il permet à la fois de visualiser le total des réductions d'émissions de CO<sub>2</sub> atteint en additionnant les réductions d'émissions relatives à chaque objectif sectoriel et de suivre l'atteinte de cet objectif global à travers l'élaboration et la mise en œuvre du plan d'actions. A cette fin, il compare 4 niveaux de réduction des émissions de CO<sup>2</sup> :

- **Objectif 2030 CdM :** Une réduction des émissions de 55% par rapport à 2006 correspondant aux engagements pris par la commune en adhérant à la Convention des Maires.
- **Objectif 2030 PAEDC :** La variation des émissions constatée de 2006 à l'année de contrôle additionnée à la réduction totale des émissions atteinte à travers les objectifs sectoriels fixés comme décrit ci-dessous.
- **Atteint en xxxx :** La réduction des émissions atteinte lors de l'année de contrôle
- **Solde à réaliser entre xxxx et 2030 :** La réduction des émissions à réaliser de l'année de contrôle à 2030 pour atteindre l'objectif 2030 PAEDC.
- **Planifié à travers les fiches actions :** La réduction totale des émissions attendue à travers les actions planifiées (voir chapitre 8).

Dans l'exemple ci-dessous, la réduction des émissions mesurée de 2006 à l'année de contrôle est de 23%. La commune a décidé de fixer un objectif global de réduction des émissions de 56% entre 2006 et 2030. Il reste donc à réduire les émissions de 34% par rapport à 2006 pour atteindre l'objectif. Les actions planifiées dans les fiches action ne permettent néanmoins pas d'atteindre cet objectif. Elles permettent théoriquement une réduction des émissions de 30% par rapport à 2006.

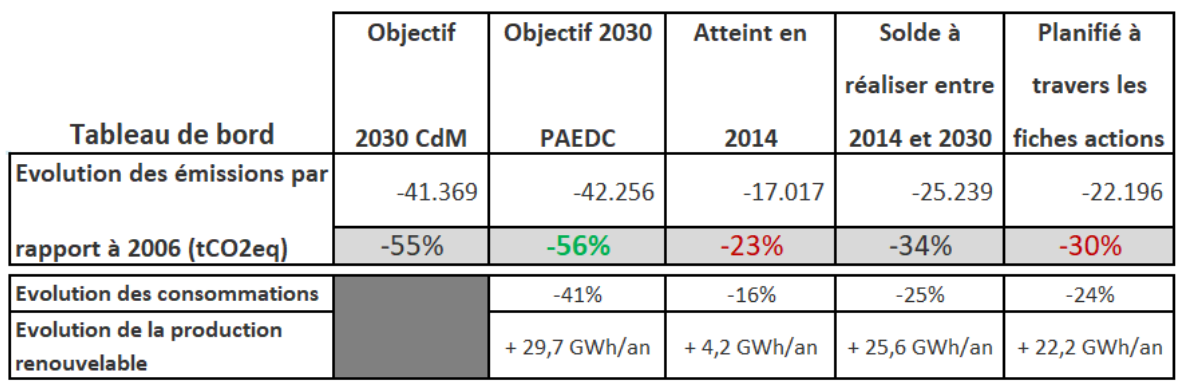

#### <span id="page-15-0"></span>**7.1.2. Graphiques**

Trois graphiques illustrent les objectifs fixés. Le premier illustre la part de la consommation énergétique qui sera couverte par une production renouvelable locale en 2030 si les objectifs sont atteints. Dans l'exemple ci-dessous, les consommations d'électricité, de chaleur et de transport (hors électricité) sont respectivement couvertes à 100%, 30% et 6% par une production renouvelable.

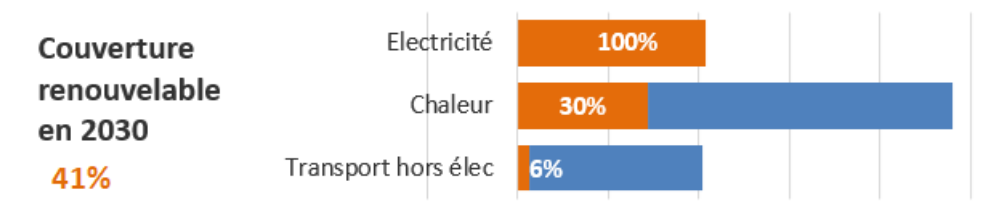

Le deuxième graphique montre l'évolution constatée des consommations et productions d'énergie de 2006 à l'année de lancement et à l'année de contrôle<sup>3</sup> ainsi que celle attendue à l'horizon 2030 si les objectifs fixés sont atteints.

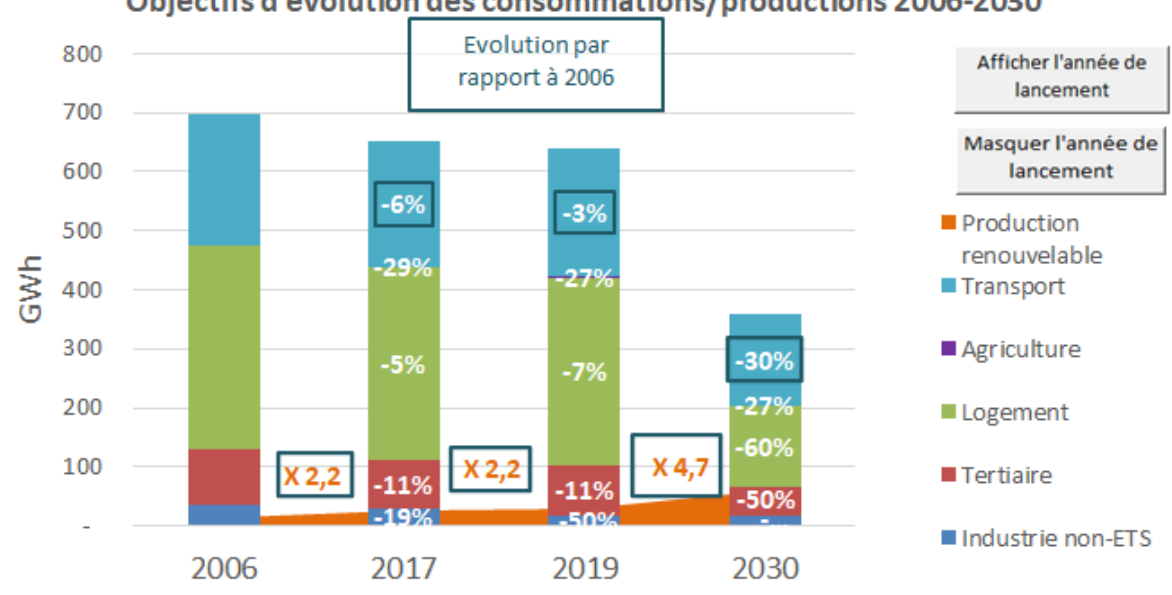

Objectifs d'évolution des consommations/productions 2006-2030

<sup>&</sup>lt;sup>3</sup> Vous pouvez afficher et masquer l'année de lancement à l'aide des boutons poussoir affichés sur le graphique

Le troisième graphique montre l'évolution des émissions qui en découle.

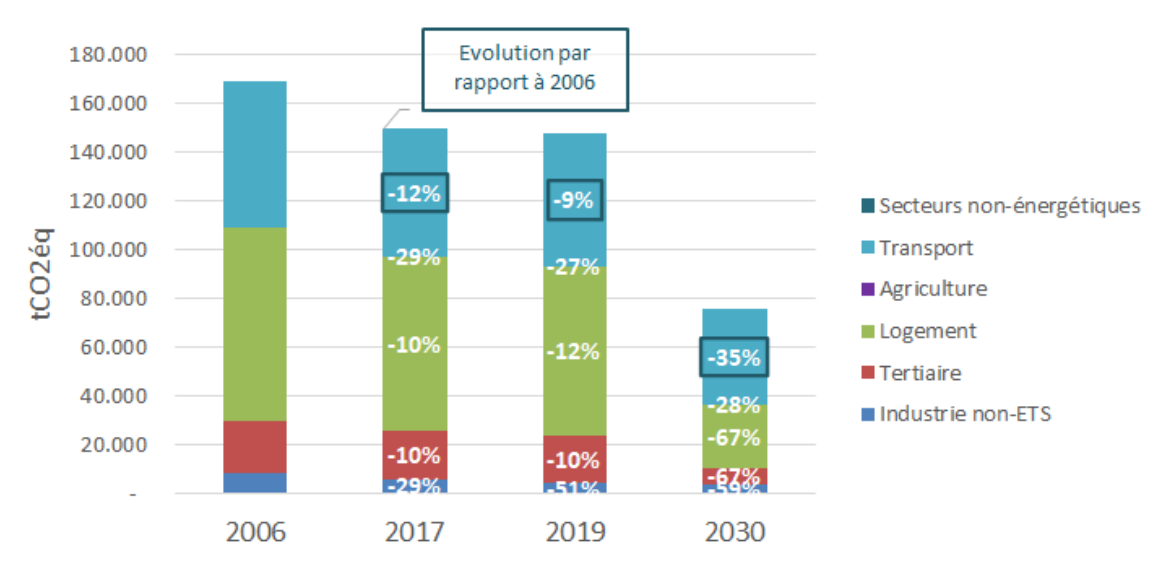

Objectifs d'évolution des émissions 2006-2030

#### <span id="page-16-0"></span>**7.2. Encodage des objectifs sectoriels d'atténuation**

Commencez par choisir le type d'objectif global que vous désirez fixer. Vous avez le choix entre une approche basée sur les valeurs absolues d'émissions de gaz à effet de serre et une approche alternative basée sur des valeurs relatives (par habitant)<sup>4</sup>.

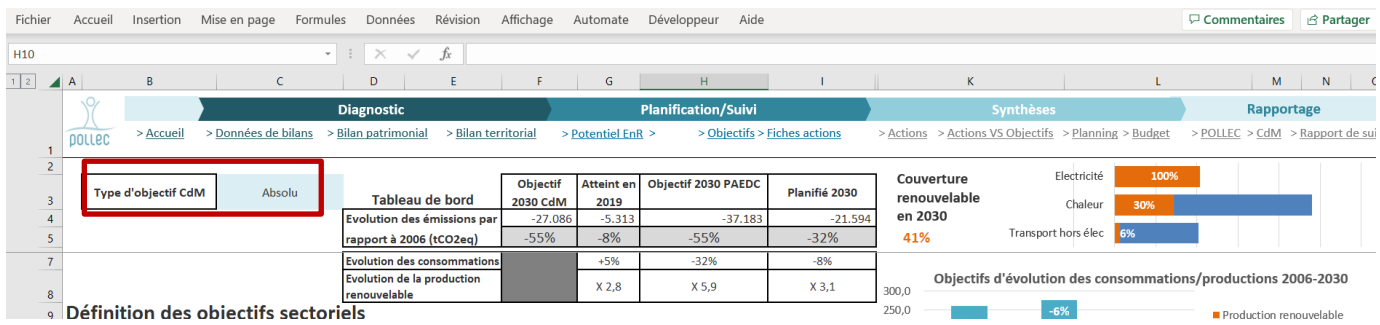

**Les objectifs d'atténuation sont répartis en 4 catégories principales :** 

- **économie d'énergie,**
- **transferts de vecteurs,**
- **production d'énergie renouvelable,**
- **non-énergétique.**

<sup>4</sup> Le Convention des Maires autorise les communes engagées à choisir entre l'établissement d'un objectif absolu de réduction des émissions de CO2 et un objectif relatif tenant compte de l'évolution de la population. Pour certaines communes dont le nombre d'habitants est appelé à croître de manière importante dans les prochaines années, le choix d'un objectif relatif s'avérera plus facile à atteindre. Face à l'incertitude relative à cette augmentation de population et à la complexité de toute estimation d'évolution des émissions dans un scénario « business as usual », il est recommandé d'utiliser de fixer des objectifs absolus.

Plusieurs méthodes peuvent être utilisées pour fixer ces objectifs en fonction de la situation. Celle qui semble adaptée à la majorité des cas consiste à commencer par fixer des objectifs d'économie d'énergie par secteur pour ensuite chiffrer la production d'énergie renouvelable locale et les transferts de vecteur qui pourront permettre d'atteindre la réduction des émissions de 55%

#### <span id="page-17-0"></span>**7.2.1. Objectifs d'économie d'énergie**

Le premier tableau vous permet de fixer des objectifs d'économie d'énergie à l'horizon 2030 par rapport à 2006. Pour cela, sélectionnez pour le secteur désiré un pourcentage d'économie d'énergie par rapport à 2006 dans le menu déroulant qui s'affiche lorsqu'on clique sur la cellule concernée.

Les deux colonnes suivantes traduisent cet objectif en GWh et en réduction des émissions (tCO2éq). La dernière colonne du tableau affiche l'évolution des consommations constatée entre 2006 et l'année de contrôle. Plus cette évolution s'approche de l'objectif fixé, plus la cellule prend une coloration allant du rouge (0% atteints) au vert (100% atteint).

Ainsi, dans l'exemple ci-dessous, un objectif d'économie d'énergie de 35% par rapport à 2006 a été fixé pour le secteur du logement. Sachant que, de 2006 à 2019, on constate une économie d'énergie de 1% dans ce secteur, il reste donc à réaliser une économie d'énergie de 34% par rapport à 2006 d'ici 2030 pour atteindre l'objectif sectoriel.

|                 | S      |                          | Objectif d'économie d'énergie<br>par rapport à 2006 |         | <b>Economie</b><br>d'énergie | <b>Réduction</b><br>des<br>émissions |          | Evolution des consommations de | Solde des<br>économies à<br>réaliser de 2019 à |                 |
|-----------------|--------|--------------------------|-----------------------------------------------------|---------|------------------------------|--------------------------------------|----------|--------------------------------|------------------------------------------------|-----------------|
| 10              | ations | <b>Secteur</b>           |                                                     |         | (GWh(an))                    | (tCO2/an)                            |          | 2006 à 2019 (GWh/an)           | 2030 (GWh/an)                                  |                 |
| 11              |        | <b>Bâtiments</b> et      | $-4.0%$                                             |         | 0,500                        |                                      | $-3,882$ |                                | $-3,382$                                       | <b>Détails</b>  |
|                 | ٥<br>Ŵ | <u>léquipements</u>      |                                                     | $-4,0%$ |                              |                                      |          | $-30,9%$                       |                                                |                 |
| 12              | o      | communaux                |                                                     |         |                              |                                      |          |                                |                                                | Scénario        |
| 13              | n      | <b>Eclairage public</b>  |                                                     |         |                              |                                      | $-0,002$ | $-0,1%$                        |                                                | -0,002 Scénario |
| 14              | 용      | Véhicules communaux      |                                                     |         |                              |                                      | $-0,127$ | $-41,0%$                       |                                                | -0,127 Scénario |
| 15              |        | Industrie non-ETS        | $-35.0%$                                            |         | 3,977                        | 628                                  | $-0,138$ | $-1,2%$                        |                                                | 3,838 Scénario  |
| 16              | ٥      | <b>Tertiaire hors AC</b> | $-35.0%$                                            |         | 9,652                        | 1.298                                | 4,969    | 18,0%                          |                                                | 14,621 Scénario |
| 17 <sup>2</sup> | Ѣ      | Logement                 | $-35.0%$                                            |         | 48,110                       | 9.725                                | $-1,326$ | $-1,0%$                        |                                                | 46,784 Scénario |
| 18              | œ      | <b>Agriculture</b>       |                                                     |         |                              |                                      | $-0.295$ | $-31.4%$                       |                                                | -0,295 Scénario |
| 19              |        | <b>Transport hors AC</b> | $-30.0%$                                            |         | 35,346                       | 9.299                                | $-5,283$ | $-4,5%$                        |                                                | 30.063 Scénario |
| 20              | Total  |                          |                                                     |         | 97.584                       | 20.951                               |          |                                |                                                |                 |

**Investissements déjà planifiés dans les bâtiments communaux**

L'outil vous permet de distinguer des autres actions liées directement à l'administration communale les investissements déjà planifiés et chiffrés (budget, économie d'énergie, réduction des émissions) en termes de rénovation des bâtiments communaux (voir 9.1.)

Pour ce faire, listez ces investissements dans la feuille « Actions bâtiments communaux ». La somme des impacts de ces actions est automatiquement utilisée comme objectif à la ligne 11 de la feuille « Objectifs ».

Si cela vous parait plus pertinent, vous pouvez aussi créer un objectif pour le secteur « Bâtiments et équipements communaux » à partir en ligne 12 de la feuille « Objectifs » et créer une fiche action ciblant cet objectif pour chacun de ces investissements, ou une fiche action reprenant la liste de ces investissements.

#### **Autres actions liées aux bâtiments et aux activités de l'administration communale**

En lignes 12 à 14 de la feuille « Objectifs », créez un ou plusieurs objectifs pour les secteurs « Bâtiments et équipements communaux », « Eclairage public » ou « Véhicule communaux ». Créez les fiches actions ciblant ces objectifs.

Le total des économies d'énergie portant sur les bâtiments et équipements communaux en lignes 11 et 12 s'additionnent dans la case de droite.

En résumé, pour encoder vos actions liées à la rénovation des bâtiments communaux, l'outil vous propose trois possibilités en fonction de l'état d'avancement de l'action et du niveau de détail que vous souhaitez rentrer dans l'outil :

- 1. Utiliser à la fois la feuille "Actions bâtiments communaux" et les fiches-actions pour encoder vos actions. Attention qu'une action ne peut être encodée qu'à un seul endroit sinon elle sera comptabilisée deux fois dans le total
- 2. Utiliser uniquement la feuille "Actions bâtiments communaux" si vos l'ensemble des investissements de rénovation sont déjà planifiés et chiffrés pour les 10 prochaines années.
- 3. Utiliser uniquement les fiches-actions pour encoder vos actions de rénovation et autres actions (par exemple, mise en place d'une comptabilité énergétique ou stratégie immobilière)

Total des économies d'énergie des actions listées dans la feuille "Actions bâtiments communaux" dont l'échéance est ultérieure ou égale à l'année de contrôle

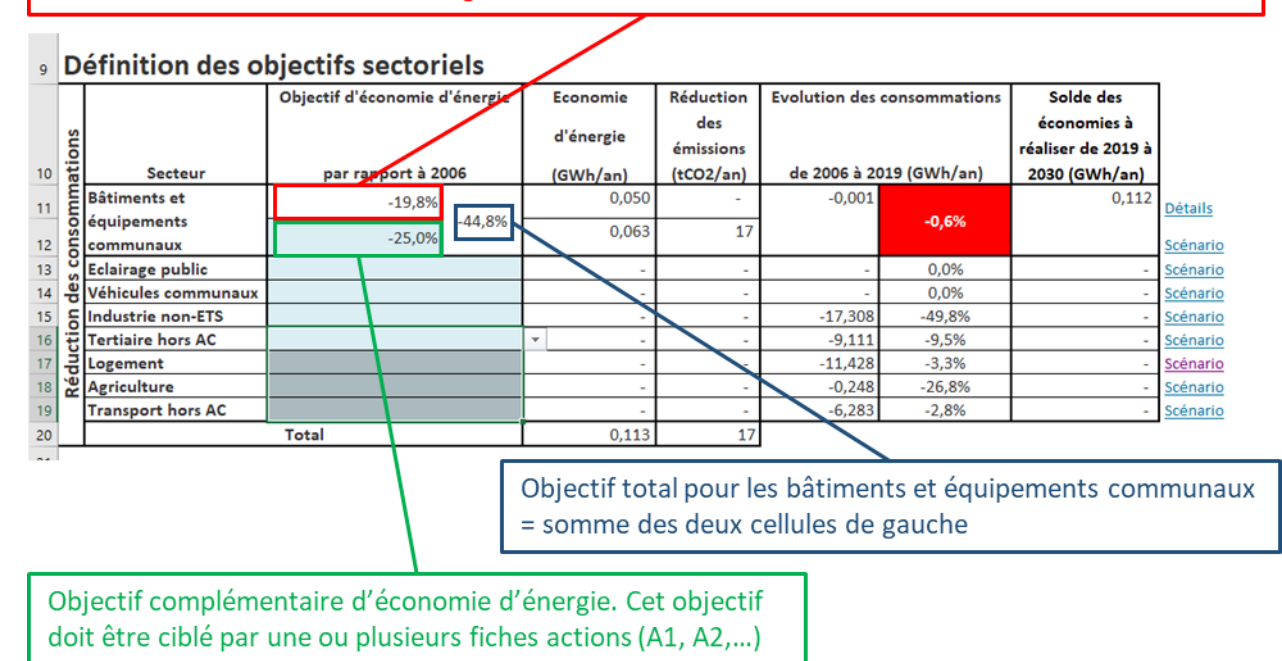

*NB : Les utilisateurs de versions antérieures de l'outil POLLEC constaterons une modification majeure de la méthodologie proposée ici. En effet, dans les versions antérieures, les pourcentages d'économie d'énergie étaient fixés par rapport à l'année de contrôle. Cela avait l'intérêt de permettre de visualiser directement l'effort à réaliser par rapport aux données de bilan les plus récentes. Dans la présente version, les objectifs sont fixés par rapport à 2006, cela permet d'une part de réaliser le suivi des objectifs directement à travers les données de bilan (sans suivi fastidieux voire impossible d'indicateurs) et de ne pas avoir forcément à revoir les objectifs lors de chaque importation des données de bilan les plus récentes.*

#### <span id="page-19-0"></span>**7.2.2. Objectifs de production d'énergie renouvelable**

Dans ce tableau, fixez des objectifs de production d'énergie renouvelable exprimés en MW, kW ou m<sup>2</sup> suivant la filière. La production et la réduction d'émissions sont automatiquement calculées sur base des hypothèses suivantes.

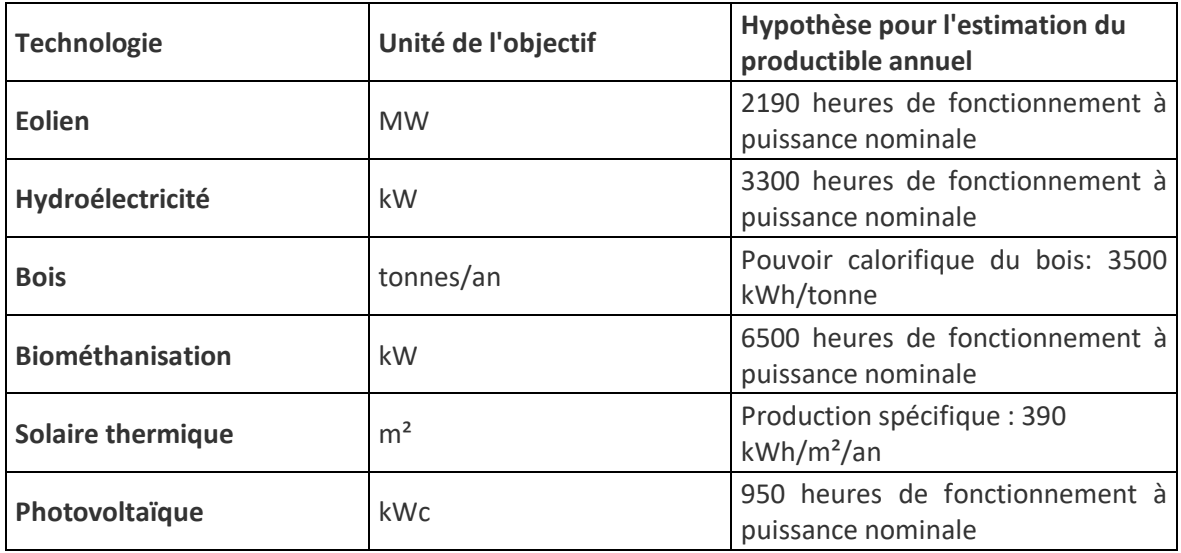

Notez qu'il s'agit ici de fixer des objectifs par rapport à 2006. La dernière colonne du tableau affiche l'évolution de la production de chaque filière constatée de 2006 à l'année de contrôle.

Si vous ne fixez pas d'objectif pour une filière ou si vous fixez un objectif inférieur à l'évolution constatée de 2006 à l'année de contrôle, l'outil considère une évolution nulle de la production de l'année de contrôle à 2030. Si vous fixez un objectif supérieur à l'évolution constatée de 2006 à l'année de contrôle, l'outil considère une évolution de la production de l'année de contrôle à 2030 égale à la différence entre l'objectif et l'évolution constatée de 2006 à l'année de contrôle.

A droite du tableau est indiqué le potentiel de chaque filière conformément à ce qui a été encodé dans la feuille « Potentiel » (voir chapitre 5). La valeur indiquée représente la somme de ce qui est installé à l'année de contrôle et du potentiel supplémentaire encodé dans la feuille « Potentiel ».

Dans l'exemple ci-dessous, un objectif d'installation de 6.300 kWc de panneaux photovoltaïques est fixé pour la période 2006-2030 (soit environ 6% du potentiel total de 104.570 kWc), de quoi produire 5,985 GWh/an d'électricité. Or, les données de bilans permettent de constater que la production photovoltaïque en 2019 avait déjà atteint 4,342 GWh/an (+/- 4.600 KWc installés). L'outil considère alors une augmentation de la production de 1.643 GWh/an (installation de +/- 1.700 kWc) de 2019 à 2030.

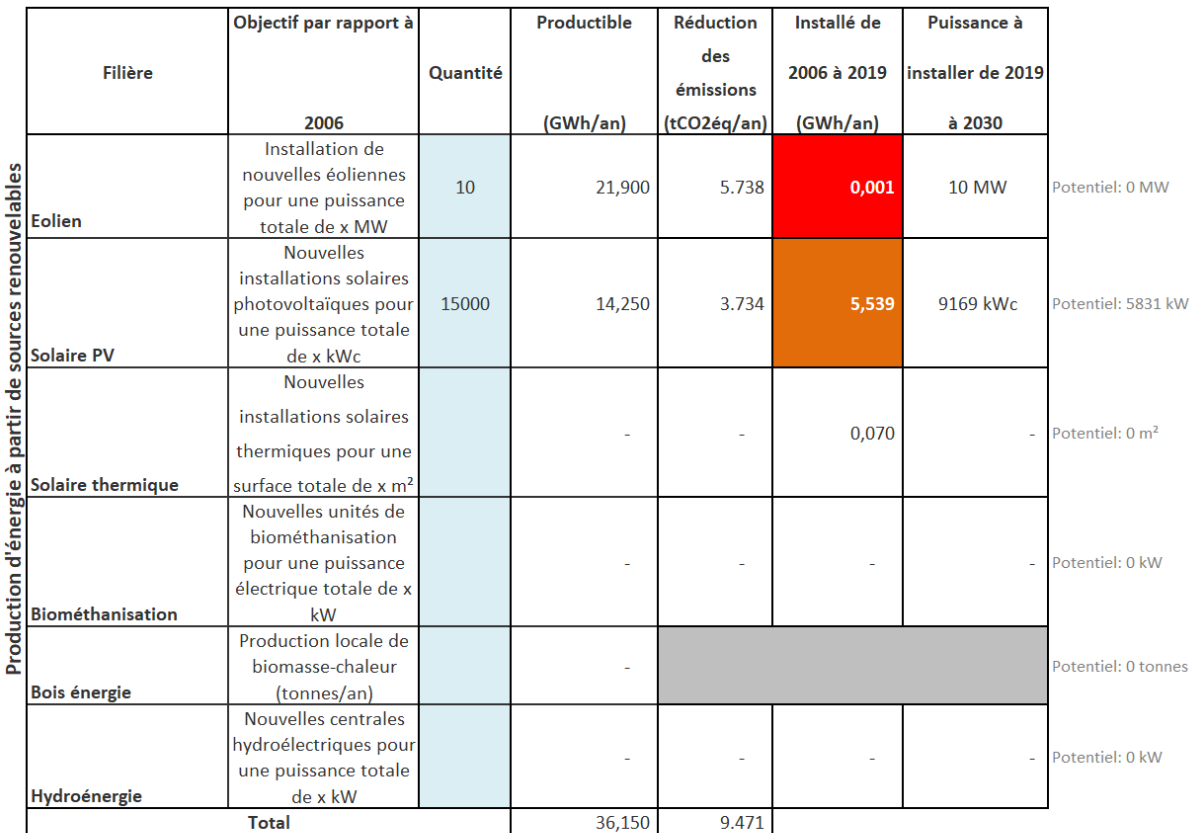

#### <span id="page-21-0"></span>**7.2.3. Objectifs de transferts de vecteurs**

#### 7.2.3.1. Electrification

Lorsque la production locale d'électricité à partir de sources renouvelables est suffisante pour que le facteur d'émissions de l'électricité locale soit inférieur au facteur d'émission des énergies fossiles, il est intéressant de fixer pour objectif la conversion d'une part des consommations de gaz naturel et de produits pétroliers à l'électricité. Concrètement, il s'agit par exemple d'installer des pompes à chaleur dans des logements ayant préalablement fait l'objet d'une rénovation énergétique.

L'impact de ce type d'objectif sera d'autant plus grand que la production d'électricité renouvelable locale est importante. Fixer ce type d'objectif s'avérera même indispensable dans le cas où vous auriez fixé des objectifs de production renouvelable dépassant la consommation attendue d'électricité en 2030. En effet, dans ce cas, le surplus de production ne peut pas être valorisé dans le PAEDC, sauf si vous transférez une consommation équivalente à ce surplus depuis la consommation de chaleur vers la consommation d'électricité.

Si vous fixez des objectifs d'électrification engendrant une consommation électrique supérieure à la production locale, l'alerte suivante apparaît : « L'objectif actuel de production électrique renouvelable locale est inférieur à la consommation attendue en 2030. Pour que l'électrification ait un impact positif en termes d'émissions, augmenter les objectifs de production d'énergie renouvelable. » 5

Dans l'exemple ci-dessous, l'objectif de production d'électricité renouvelable à l'horizon 2030 est supérieur de 28% à la consommation d'électricité attendue en 2030. Il est donc décidé de fixer un objectif de conversion à l'électricité de 15% de la consommation fossile de chauffage des logements attendue en 2030. Cela a pour impact de faire diminuer la consommation de chaleur au profit de la consommation d'électricité pour atteindre 100% de l'électricité renouvelable produite localement.

**Situation initiale :** surplus de production locale d'électricité renouvelable attendu en 2030

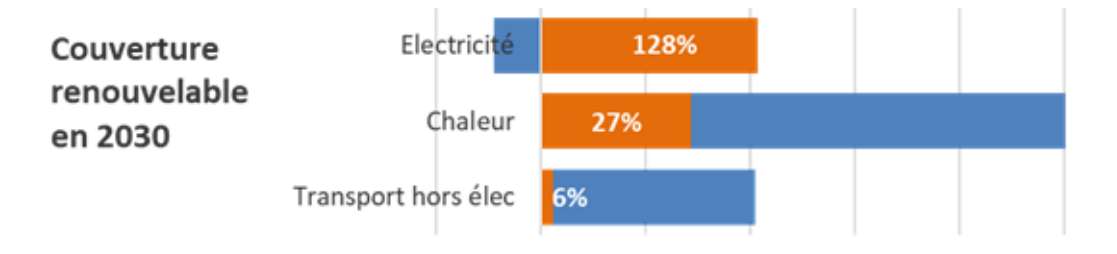

<sup>&</sup>lt;sup>5</sup> Nous attirons l'attention de l'utilisateur sur le fait qu'une stratégie territoriale de transition énergétique peut intégrer des objectifs de transfert de vecteur à condition que des objectifs ambitieux d'économie d'énergie aient été fixés. En effet, l'électrification des systèmes (chauffage, transport, etc.) ne sera possible que si des économies d'énergie importantes sont réalisées.

**Opération :** définition d'un objectif d'électrification de la consommation de chauffage des logements

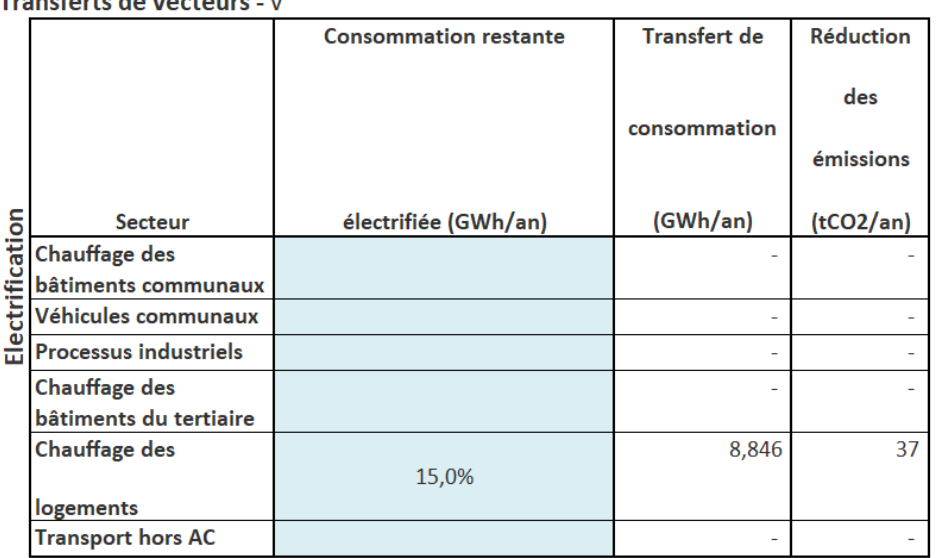

Transfarts de unstaure :

**Résultat :** toute l'électricité renouvelable produite localement est valorisée localement

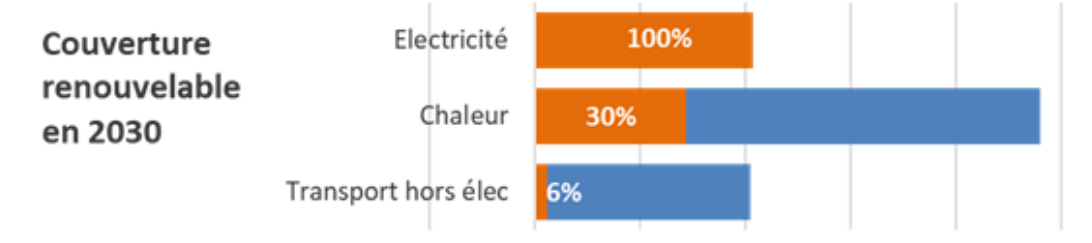

#### 7.2.3.2. Bois

Dans le même esprit que pour l'électrification ci-dessus, il vous est possible de fixer des objectifs de conversion de consommations de produits pétroliers et de gaz naturel vers le bois. Dans une approche de développement de la production locale rencontrant la demande, il est néanmoins intéressant de fixer préalablement un objectif de production locale de bois au minimum équivalente à la consommation ainsi attendue. Si ce n'est pas le cas, l'alerte suivante apparaît : « L'objectif de production locale de bois ne permet pas de combler les nouveaux besoins définis ci-contre. »

#### 7.2.3.3. Gaz naturel

Enfin, vous pouvez fixer des objectifs de conversion de consommations de produits pétroliers vers le gaz naturel.

#### <span id="page-22-0"></span>**7.2.4. Objectifs non-énergétiques**

Si vous avez intégré des émissions générées par des secteurs non énergétiques dans les données de bilan, utilisez ce tableau pour définir les objectifs de réduction des émissions dans ces secteurs.

### <span id="page-23-0"></span>**7.3. Objectifs d'adaptation**

En termes de diagnostic territorial, l'outil POLLEC s'intéresse uniquement au volet « Atténuation » du PAEDC. La démarche et les outils « [Adapte ta commune](https://awac.be/changement-climatique/adaptation/) » sont mis à votre disposition par l'AwAC pour évaluer la vulnérabilité du territoire communal aux impacts du changement climatique et réfléchir aux actions d'adaptation à mettre en place.

Néanmoins, l'outil POLLEC vous permet de fixer des objectifs qualitatifs d'adaptation, d'imaginer des scénarios qui permettront de les atteindre et de planifier les actions locales qui y participeront. Ainsi, toute la phase de planification du PAEDC est reprise dans un seul outil.

Pour fixer des objectifs d'adaptation, le tableau au bas de la feuille « Objectif », commencez par sélectionner un ou plusieurs secteurs parmi ceux proposés dans le menu déroulant. Ces secteurs correspondent à ceux proposés par la Convention des Maires. Décrivez ensuite brièvement un objectif qualitatif par secteur sélectionné.

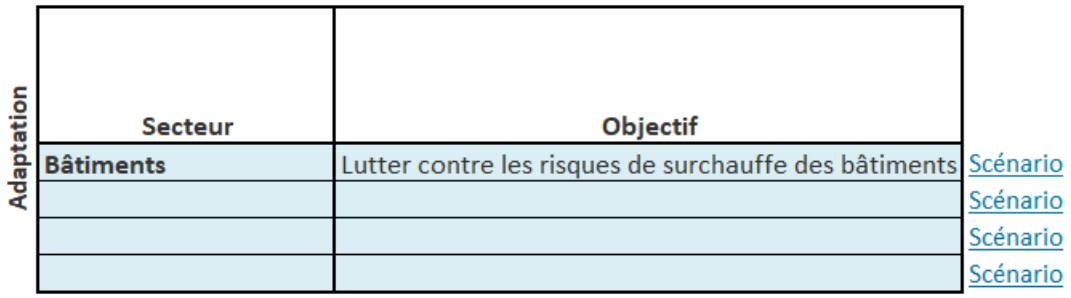

### <span id="page-23-1"></span>8. Scénarios

Les objectifs fixés de la manière expliquée ci-dessus et exprimés en pourcents d'économie et de transfert d'énergie, en puissance installée ou en tonnes de bois produits localement sont très peu concrets et méritent d'être traduits en mesures réelles qui permettront à l'utilisateur et aux décideurs de se rendre compte de l'ampleur des enjeux abordés pour penser l'action locale à leur mesure.

La feuille « Scénarios » vous permet d'établir, pour chaque objectif, une liste de mesures concrètes dont la somme des impacts doit permettre d'atteindre l'objectif. Pour chaque mesure, il vous est proposé d'indiquer une valeur cible ainsi que l'impact en termes d'économie ou de production d'énergie. Pour certains secteurs, une série de mesures types sont proposées à travers un menu déroulant. Lorsque vous encodez une valeur cible pour ces mesures, leur impact est alors automatiquement calculé à partir d'hypothèses issues du Plan wallon d'Efficacité Energétique.

Les scénarios ainsi imaginés permettront également ensuite d'évaluer la participation espérée de chaque action aux objectifs qu'elle cible (voir chapitre 9.2.4).

Dans l'exemple ci-dessous, un objectif d'économie d'énergie de 35% à l'horizon 2030 par rapport à 2006 a été fixé pour le secteur du logement, ce qui représente une réduction de consommation de 51 GWh. L'analyse des données de bilan montre qu'une réduction de consommation de ce secteur de 8 GWh a été observée de 2006 à 2019 (année de contrôle). Les mesures à reprendre dans un scénario d'atteinte de l'objectif doivent donc permettre d'effectuer une économie d'énergie de 51 - 8 = 43 GWh.

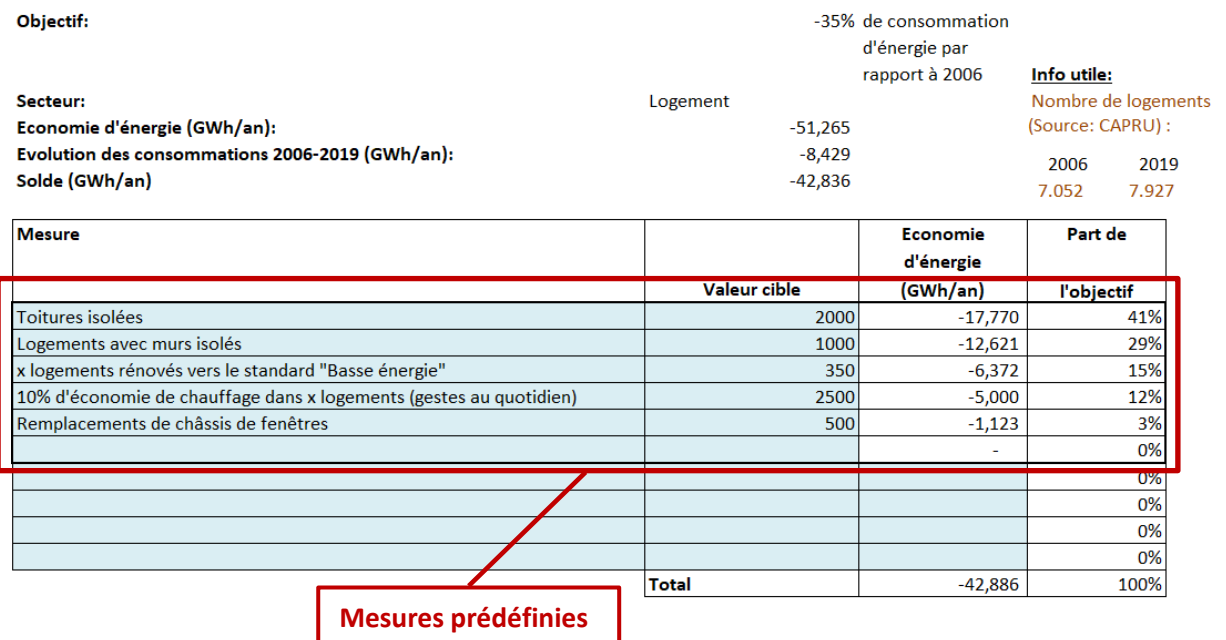

### <span id="page-25-0"></span>9. Actions

Un plan d'actions en faveur de l'énergie durable et du climat réaliste ne peut pas se limiter à une liste d'objectifs sectoriels et de scénarios potentiels. Il est extrêmement important de penser les actions locales concrètes qui participeront à l'atteinte de ces objectifs, d'identifier les porteurs de ces actions et d'estimer l'investissement nécessaire pour ces porteurs de projet ainsi que les sources de financement possibles.

Le présent outil propose de structurer le plan d'actions autour de fiches « action » reprenant l'ensemble des informations nécessaires à la compréhension, la mise en œuvre et le suivi de chaque action.

A l'instar des autres parties de l'outil, ces fiches actions reprennent en bleu clair les cellules dans lesquelles des données peuvent être encodées, et en bleu foncé les cellules dans lesquelles des données doivent obligatoirement être encodées pour que l'outil fonctionne et que les feuilles de rapportage soient remplies correctement. Certaines de ces cellules génèrent des menus déroulants proposant une liste de valeurs prédéfinies correspondant aux différentes catégories reprises dans les matrices de la Convention des Maires. Ainsi, en respectant la structure des fiches actions et en y complétant chaque cellule, vous êtes certain de générer l'ensemble des informations requises pour l'encodage des actions de votre PAEDC sur le site de la Convention des Maires.

**Conseil :** Il est important de ne pas disperser le plan d'actions dans une multitude de petites actions qu'il sera difficile de mettre en œuvre et de suivre toutes en même temps, faute de moyens humains et financiers. Mieux vaut se concentrer sur quelques actions « phares » dont l'impact en termes de réduction des émissions, et de plus-values socio-économique et socio-culturelle pourra enclencher une dynamique vertueuse.

#### <span id="page-25-1"></span>**9.1. Efficacité énergétique des bâtiments communaux**

Il est proposé de regrouper dans la feuille « Actions bâtiments communaux » toutes les actions ayant trait aux économies d'énergie dans les bâtiments communaux qui sont déjà planifiées et chiffrées (budget, économie d'énergie, réduction des émissions).

Pour chaque action, l'encodage de toutes les colonnes garantit que l'ensemble des informations exigées par la Convention des Maires sera reproduit dans la matrice correspondante de cette dernière.

Ainsi, les colonnes « Domaine d'intervention », « Moyen utilisé », « Type de programme » et « Etat d'avancement » doivent être encodées en choisissant une valeur parmi celles proposées dans des menus déroulants dont les listes de valeurs correspondent aux catégories suggérées par la Convention des Maires.

La somme des impacts de ces actions est automatiquement utilisée comme objectif à la ligne 11 de la feuille « Objectifs » (voir chapitre 7.2.1).

Les actions portant sur la consommation énergétique des bâtiments communaux peuvent également faire l'objet de « fiches-actions » plus détaillées, comme expliqué dans la section suivante. Dans ce cas, la somme des économies d'énergie et de réduction des émissions de ces fiches sera automatiquement reportée comme objectif à la ligne 12 de la feuille « Objectifs » (voir chapitre 7.2.1)

Les impacts des actions encodées dans l'onglet « Actions bâtiments communaux » et dans les fichesactions s'additionnent dans la colonne D en ligne 11 et 12 pour donner l'objectif global sur les bâtiments et équipements communaux.

#### <span id="page-26-0"></span>**9.2. Autres actions**

Toute autre action que celles ciblant la rénovation des bâtiments communaux doit être encodée uniquement dans une fiche action dédiée.

#### <span id="page-26-1"></span>**9.2.1. Créer/insérer/supprimer une fiche « action »**

Par défaut, une seule fiche action de ce type (fiche « A1 ») préexiste dans l'outil. Pour créer une nouvelle fiche, cliquez sur l'onglet « Créer une nouvelle fiche action » d'une fiche existante.

Un nouvelle fiche action est alors automatiquement insérée à la suite de la fiche action à partir de laquelle vous avez cliqué sur le bouton « Créer une nouvelle fiche action ». Si cette fiche action était déjà suivie d'autres fiches actions, les numéros de celles-ci sont automatiquement incrémentés.

Pour supprimer une fiche action, cliquez sur le bouton « Supprimer cette fiche action ». La fiche est alors automatiquement supprimée et les numéros des fiches actions qui lui succédaient sont automatiquement décrémentés.

#### <span id="page-26-2"></span>**9.2.2. Actions du programme de travail POLLEC et actions clés pour la Convention des Maires**

Lors de leur rapportage périodique à la Région, les communes soutenues dans le cadre de l'appel POLLEC 2022 doivent présenter un suivi de 3 à 6 fiches actions prioritaires qui constituent leur programme de travail POLLEC.

De plus, dans le cadre du rapportage à la Convention des Maires, il est demandé à toutes les communes de fournir le détail de 6 actions clés (3 en atténuation et 3 en adaptation, dont 1 ciblant la précarité énergétique).

Sélectionner une action comme « Action du programme de travail POLLEC » ou comme « Action clé pour la Convention des Maires » en cochant la case correspondante permet que cette action soit reprise dans le programme de travail du rapportage POLLEC et/ou dans les actions clés du rapportage à la Convention des Maires (voir chapitre 13).

#### Commune de

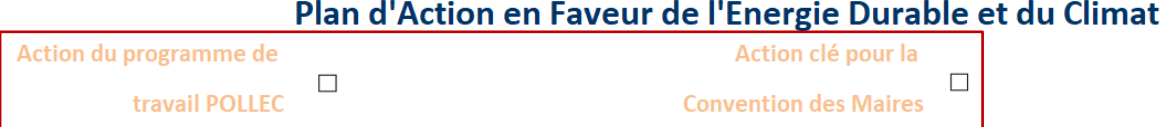

#### <span id="page-26-3"></span>**9.2.3. Atténuation/Adaptation/Précarité**

Une fois la fiche action créée, commencez par sélectionner le type principal d'action. Vous pouvez choisir entre une action d'atténuation et une action d'adaptation. Si vous sélectionnez « Atténuation », il vous est possible dans la cellule E10 d'indiquer que bien que l'action vise principalement à atténuer le changement climatique, elle aura un impact en termes d'adaptation. Par exemple, une action visant à sensibiliser ou accompagner les citoyens pour la rénovation énergétique de leur logement peut également affecter l'adaptation si une attention particulière est donnée à la sensibilisation des citoyens aux risques de surchauffe des bâtiments et aux mesures possibles pour y remédier. Quel que soit le type d'action sélectionné, vous pouvez cocher la case « Précarité » pour indiquer que l'action participera à lutter contre la précarité énergétique.

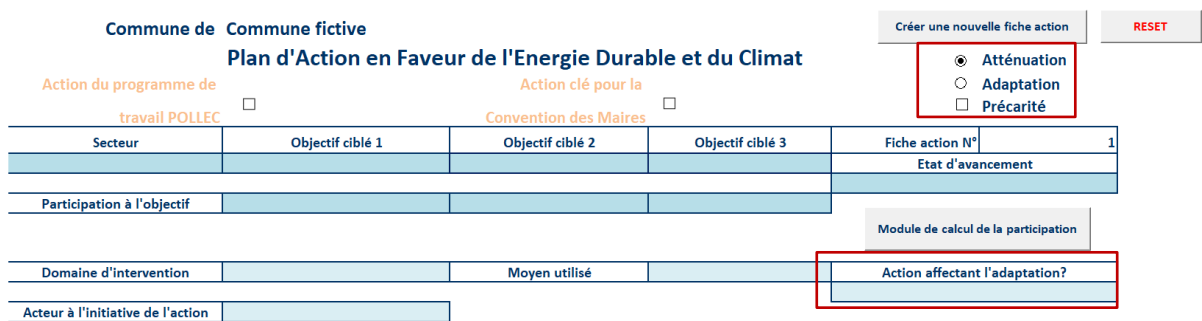

#### <span id="page-27-0"></span>**9.2.4. Importer une bonne pratique**

Des fiches bonnes pratiques présentant des actions menées par des communes POLLEC sont régulièrement publiées sur le site conventiondesmaires.wallonie.be. Vous pouvez importer les modèles de fiches actions issues de ces bonnes pratiques en sélectionnant celle qui vous intéresse dans le menu déroulant et en cliquant ensuite sur « Importer ».

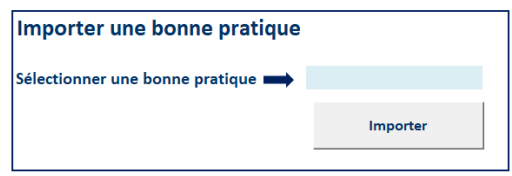

#### <span id="page-27-1"></span>**9.2.5. Secteur et objectifs ciblés**

Chaque fiche action peut cibler jusqu'à 3 objectifs d'un secteur défini. Commencez donc par sélectionner le secteur ciblé par l'action dans le menu déroulant proposé en cellule A5.

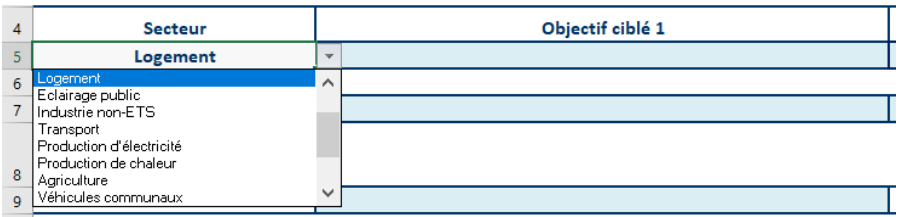

Les menus déroulants des cellules B5, C5 et D5 vous proposent alors automatiquement tous les objectifs définis précédemment pour le secteur sélectionné. Sélectionnez au moins un objectif ciblé.

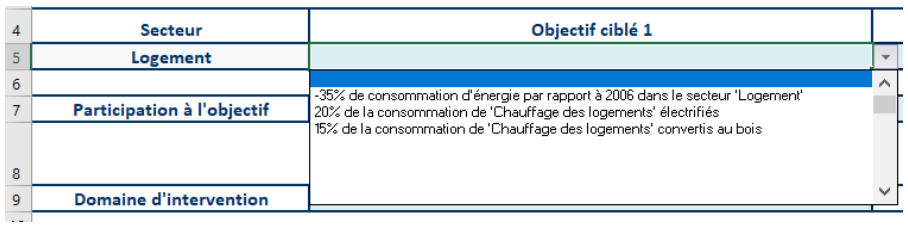

#### <span id="page-27-2"></span>**9.2.6. Participation de l'action à chaque objectif ciblé**

La Convention des Maires demande que l'impact de chaque action en termes énergétiques et de réduction des émissionssoit chiffré. Pour ce faire, sélectionnez dans le menu déroulant le pourcentage de participation de l'action à chaque objectif qu'elle cible.

Pour déterminer ce pourcentage, référez-vous au scénario de chaque objectif ciblé objectifs et estimez à quelle hauteur l'action prévue pourra participer aux mesures de ces scénarios. Cela vous permet également de réfléchir au dimensionnement de l'action pour qu'il soit cohérent avec les objectifs ciblés. Un module vous permet d'effectuer ce calcul automatiquement. Pour y accéder, cliquez sur le bouton « Module de calcul de la participation ».

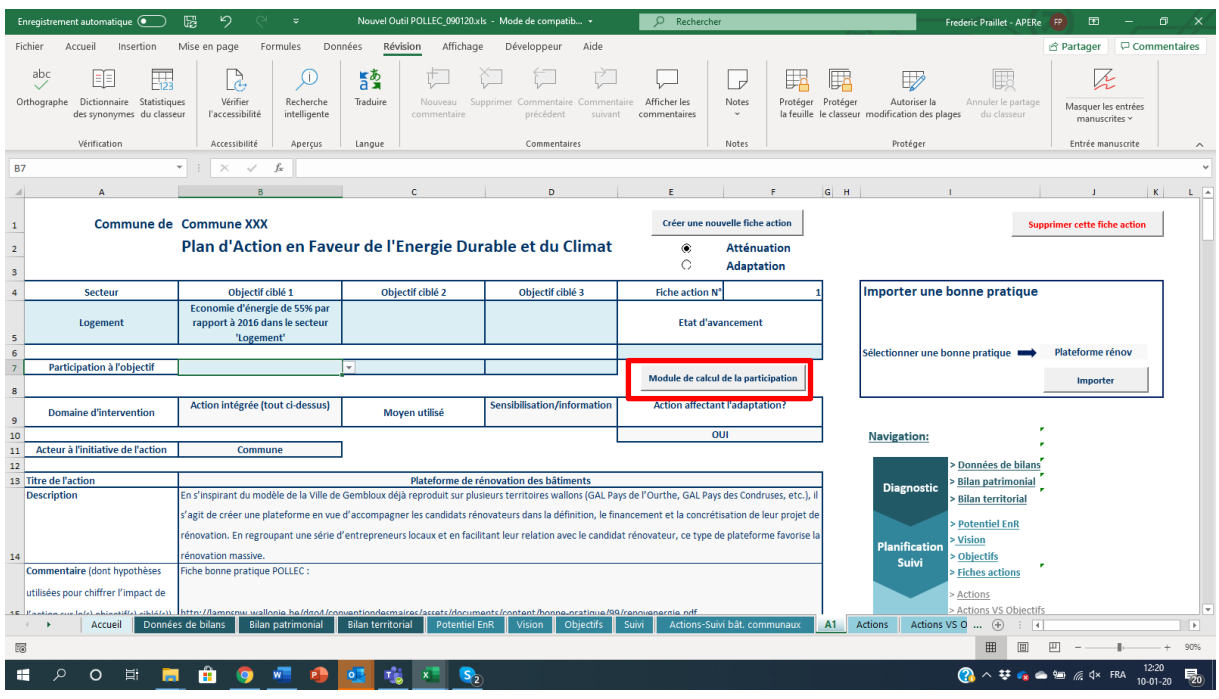

En cliquant sur ce bouton, vous accédez à un module de calcul par objectif ciblé. Ce module reprend les mesures listées pour cet objectif et vous permet d'encoder la participation escomptée de l'action à chacune de ces mesures. La participation escomptée à l'objectif est alors automatiquement calculée. Lorsque vous cliquez sur le bouton « Utiliser cette valeur comme participation à l'objectif ciblé », cette valeur est automatiquement copiée dans cellule correspondante (B7, C7, ou D7).

#### Calcul de la participation aux objectifs ciblés

-35% de consommation d'énergie par rapport à 2006 dans le secteur 'Logement' Objectif ciblé 1:

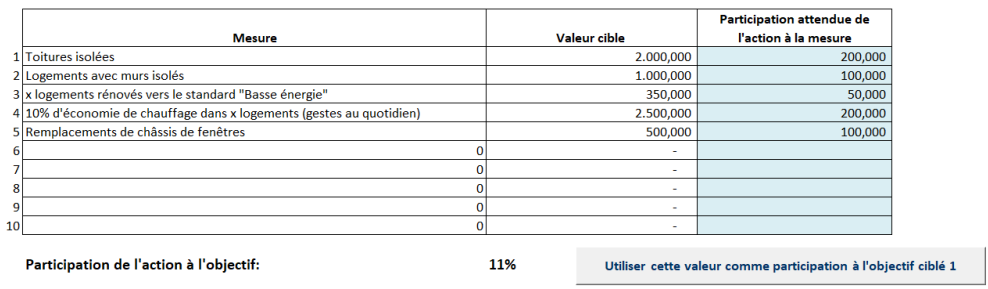

#### <span id="page-28-0"></span>**9.2.7. Informations demandées par la Convention des Maires**

Les cellules E6, B9, D9, et B11 vous proposent en menus déroulants des valeurs prédéfinies correspondant aux valeurs proposées par les matrices de la Conventions des Maires. Les listes de valeurs proposées pour chaque menu déroulant sont reprises en annexe 2.

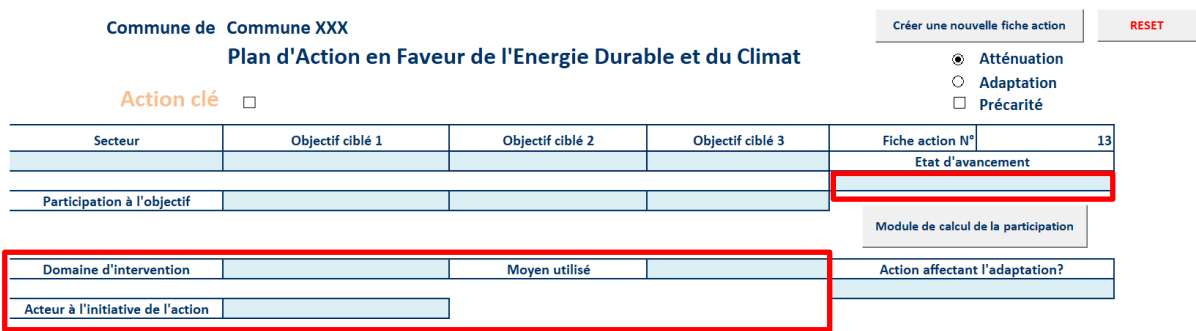

#### <span id="page-29-0"></span>**9.2.8. Informations générales**

Comme montré dans l'exemple ci-dessous, encodez dans les cellules B13 à B20 les informations qui permettront de comprendre la teneur de l'action, l'état d'avancement de la réflexion sur sa mise en œuvre, le porteur de projet (administration communale ou autre acteur), le service responsable, les partenaires potentiels, ainsi que les dates de lancement et de fin de l'action.

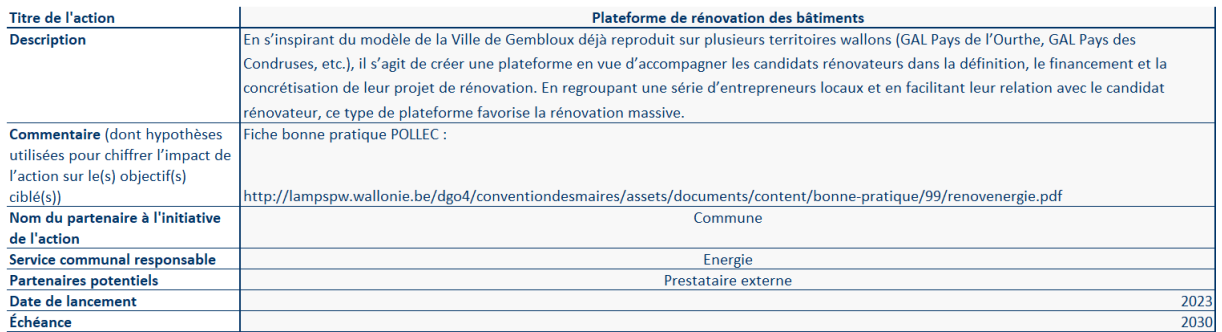

#### <span id="page-29-1"></span>**9.2.9. Charge de travail**

Comme expliqué aux chapitres 11 et 12, l'outil vous permet de visualiser le planning en termes de charge de travail et de tenir compte de coût en ressources humaines que représente la coordination et la mise en œuvre du PAEDC. A cette fin, indiquez dans la cellule B21 de chaque fiche action la charge de travail (en journées) interne aux services communaux nécessaire à la mise en œuvre de l'action. Si l'action se déroule sur plusieurs années, indiquez le nombre total de jours de travail sur l'ensemble des années de mise en œuvre.

#### <span id="page-29-2"></span>**9.2.10. Coût et subsides**

Indiquez dans la cellule B22 le coût de l'action sur la durée totale de l'action. Ainsi, pour une action reconduite annuellement pendant x années, reprenez dans cette cellule la somme des coûts annuels sur les x années.

Dans la cellule D22, sélectionnez le type de dépense (Investissement – Non investissement). Les investissements désignent spécifiquement le capital à investir, tandis que les coûts « non liés aux investissements » intègrent l'ensemble des coûts opérationnels et de fonctionnement, par exemple les coûts de maintenance et de personnel, ainsi que d'autres dépenses non liées aux investissements telles que l'organisation d'une campagne de sensibilisation.

Si le porteur de projet peut potentiellement bénéficier d'un subside pour la mise en œuvre de cette action, indiquez dans les cellules B25 et D25 le montant du subside espéré et le nom du programme qui sera sollicité. Dans la cellule F25, sélectionnez le type de subside parmi les valeurs proposées

(Subvention régionale/nationale, Programme européen) correspondant à celles proposées par les matrices de la Convention des Maires.

Lors du suivi de la mise en œuvre du PAED, indiquez dans la cellule B24 le montant réellement dépensé à la date du suivi et modifiez éventuellement les données relatives au subside dans les cellules B25, D25 et F25.

De plus, si vous avez sélectionné « Commune » dans la cellule B11 et « Investissement » dans la cellule B22, il vous est possible d'encoder en cellule B23 une estimation de l'économie financière annuelle qui sera réalisée à la suite de la mise en œuvre de l'action.

#### <span id="page-30-0"></span>**9.2.11. Autres impacts sociétaux**

Décrivez dans la cellule B26 les éventuels autres impacts sociétaux de l'action qui permettront d'évaluer/justifier la pertinence de l'action.

En effet, la logique générale de l'outil permet uniquement de juger de la pertinence de chaque action au regard de son impact en termes de réduction des émissions de CO<sub>2</sub>. Pourtant, d'autres impacts peuvent donner à une action toute sa pertinence. On citera à titre d'exemples les impacts socioéconomiques comme la création d'emplois, la participation au renforcement de la cohésion sociale, la lutte contre les inégalités sociales ou les autres impacts environnementaux comme la diminution de l'utilisation des pesticides et herbicides.

#### <span id="page-30-1"></span>**9.3. Synthèse des actions**

L'outil permet de créer jusqu'à 24 actions visant l'efficacité énergétique des bâtiments communaux et 45 fiches actions pour toutes les autres actions.

La feuille « Actions » synthétise dans un seul tableau toutes les actions encodées et permet de les filtrer par secteur, domaine d'intervention, moyen utilisé, partenaire à l'origine de l'action ou état d'avancement. Cela peut s'avérer utile à la fois dans le cadre de l'élaboration du plan d'action et lors de la rédaction du document PAEDC.

### <span id="page-31-0"></span>10. Actions vs objectifs

La feuille « Actions vs objectifs » reprend de manière synthétique l'ensemble des actions ciblant chaque objectif sectoriel et indique l'impact potentiel de cette action sur l'objectif ciblé tel que défini suivant la méthode décrite en 9.2.6.

**Chaque objectif peut être ciblé par un maximum de 5 actions.** 

La somme des impacts potentiels de l'ensemble des actions ciblant chaque objectif sectoriel est reprise dans la dernière colonne. Cette fonctionnalité permet d'évaluer quantitativement en quoi les actions encodées permettent potentiellement d'atteindre les différents objectifs sectoriels. Tant que cette somme n'atteint pas 100% pour chaque objectif, il est nécessaire de prévoir de nouvelles actions ou d'augmenter la participation à l'objectif de celles le ciblant déjà. Attention que cela doit se faire dans le respect de l'approche présentée au point 9.2.6.

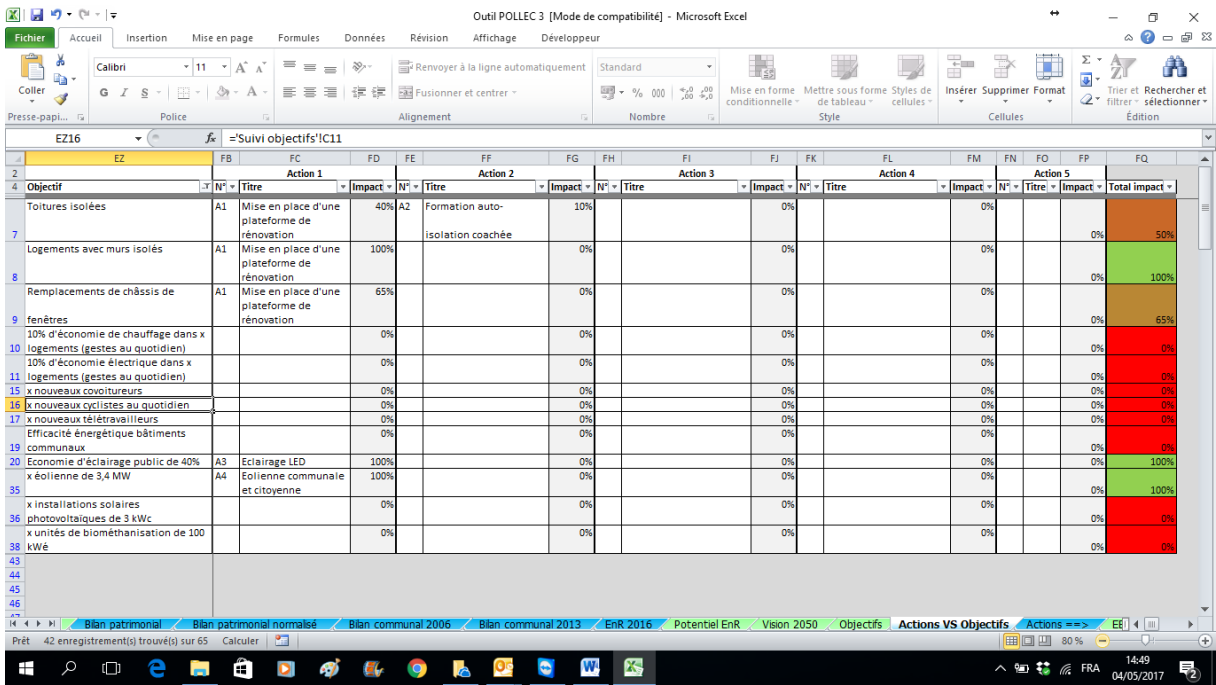

### <span id="page-32-0"></span>11. Budget

La feuille « Budget » synthétise les coûts encodés dans les fiches actions en les répartissant par secteur visé et par type de dépense (Investissement/Non-investissement).

Le budget ainsi présenté ne reprend donc par forcément tous les coûts de concrétisation des objectifs fixés. Il se limite aux coûts des actions encodées, soit les coûts qui seront supportés par les acteurs prenant part à la mise en œuvre du plan d'action.

Les autres investissements pourront être considérés comme des impacts socio-économiques du PAEDC. Ainsi, une action de sensibilisation peut potentiellement générer des investissements et donc un développement de l'activité économique.

L'outil ne permet à ce jour pas d'estimer ces impacts socio-économiques.

### <span id="page-32-1"></span>12. Planning

La feuille « Planning » présente une vision graphique du planning des actions sur base des années de lancement et d'échéance ainsi que de l'état d'avancement encodés dans chaque fiche action.

Les charges de travail, dépenses, gains financiers éventuels de chaque action sont sommés annuellement pour générer automatiquement les graphiques montrant l'évolution de ces indicateurs dans le temps.

L'outil permet d'ajouter aux dépenses encodées dans les fiches actions les coûts de personnel relatifs à la charge de travail des services communaux estimée. Pour cela, encodez dans la cellule C5 le coût de personnel par journée de travail.

## <span id="page-33-0"></span>13. Réaliser le suivi et le rapportage d'un PAEDC avec l'outil POLLEC

#### <span id="page-33-1"></span>**13.1. Rapportage à la Région**

Si votre commune bénéficie d'un soutien financier régional pour l'engagement d'un coordinateur POLLEC, il vous est demandé de produire périodiquement un rapport d'activité reprenant :

- Un suivi des objectifs à travers la mise à jour de l'inventaire de contrôle des émissions
- Une mise à jour des actions
- Le suivi d'un programme de travail.

#### <span id="page-33-2"></span>**13.1.1. Suivre l'état d'avancement des objectifs**

Comme abordé au chapitre 7.2, le suivi des objectifs sectoriels et de l'objectif global de réduction des émissions est réalisé à partir des données de bilan. Au moment du suivi, importez les dernières données de bilan fournies par la Région (voir 3.2.) et sélectionnez dans la cellule E29 de la feuille « Accueil » la dernière année pour laquelle des données y sont reprises.

La feuille « Rapport de suivi » affiche une vue synthétique des objectifs et de leu niveau d'atteinte. Vous pouvez également explorer le détail de l'atteinte de chaque objectif dans la feuille « Objectifs » (voir 7.2.).

#### <span id="page-33-3"></span>**13.1.2. Mettre à jour les actions**

#### *NB : Pour le suivi obligatoire des actions du programme de travail POLLEC, voir 14.1.*

Lors du suivi du PAEDC, reparcourez et mettez à jour l'ensemble des fiches actions.

- **Participation aux objectifs ciblés** : A la suite de la mise à jour des données de bilan et à l'évolution de l'atteinte des objectifs ainsi constatée, la participation attendue d'une action aux objectifs qu'elle cible peut être revue au regard du solde d'économie d'énergie ou de production d'énergie renouvelable à réaliser pour atteindre l'objectif.
- **Etat d'avancement :** L'action est-elle finalisée, en cours, ou toujours à faire ?
- Description : Relisez la description de l'action et voyez si des amendements doivent être apportés au regard de l'évolution du contexte ou des retours d'expérience.
- **Partenaires :** De nouveaux partenaires sont-ils envisagés ?
- **Échéance :** L'échéance pour la finalisation de l'action doit-elle être revue ?
- **Budget :** Le budget est-il toujours correct ?
- **Dépensé à ce jour :** Quel budget a-t-il été dépensé au moment du suivi pour la mise en œuvre de l'action ?
- **Subside :** De nouvelles sources de financement ont-elles été identifiées ?

La feuille « Rapport de suivi » affiche une synthèse des actions et de leur état d'avancement. Pour une vue plus détaillée de l'ensemble des actions, rendez-vous sur la feuille « Actions ». Pour une vue synthétique du budget dépensé, rendez-vous sr la feuille « Budget ».

#### <span id="page-34-0"></span>**13.1.3. Suivre le programme de travail**

La feuille « Rapportage POLLEC » et les 6 feuilles suivantes reprennent les descriptions des 6 premières fiches actions que vous avez sélectionnées en tant qu'action du programme de travail POLLEC. Elles constituent les actions prioritaires du PAEDC qui sont réalisées pendant la durée d'engagement du Coordinateur POLLEC Communal.

Elles sont présentées suivant le canevas demandé dans le cadre du rapportage à l'appel POLLEC 2022. Une partie des champs est complétée automatiquement sur base de ce que vous avez encodé dans les fiches actions. Des champs supplémentaires sont demandés dans le cadre du rapportage régional. Régional Ils sont colorés en bleus comme dans l'exemple ci-dessous. Les colonnes relatives au suivi doivent être complétées lors du suivi (G53-60, G70-79, H84-93).

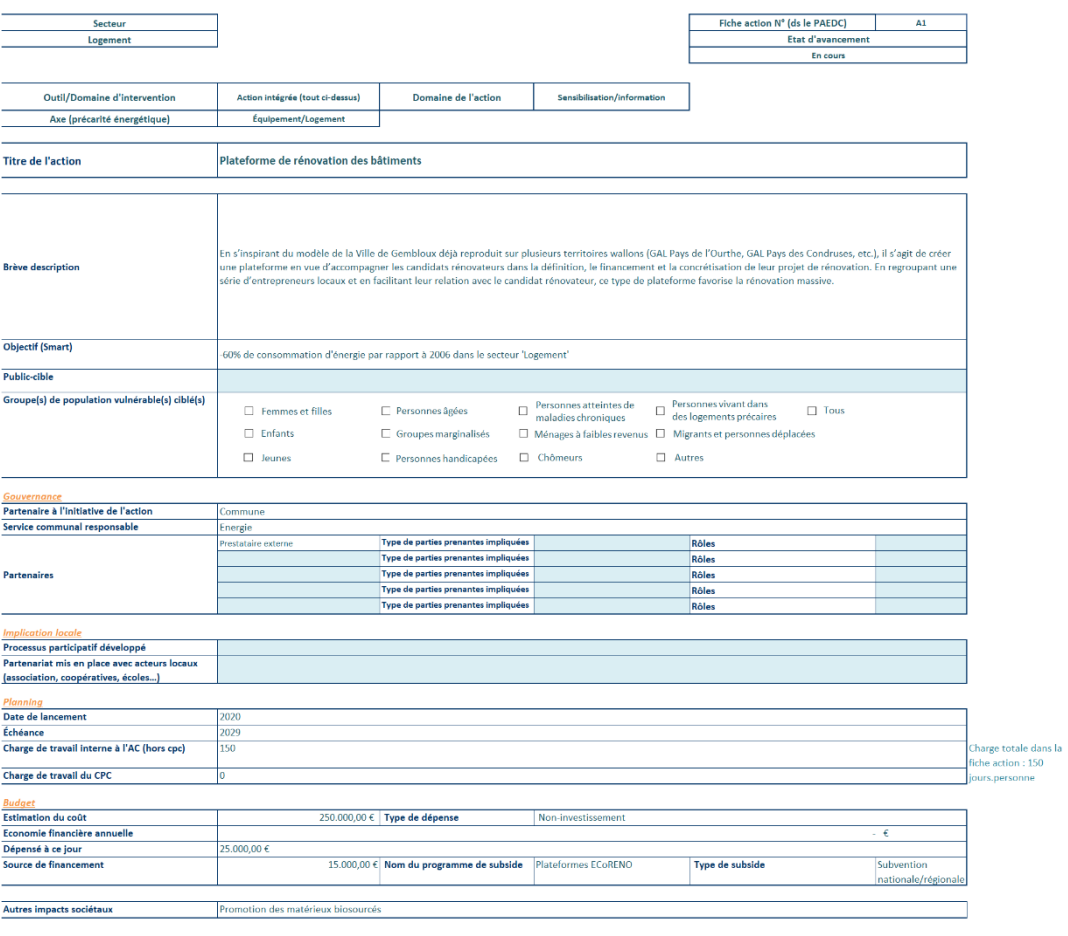

#### Plan de travail

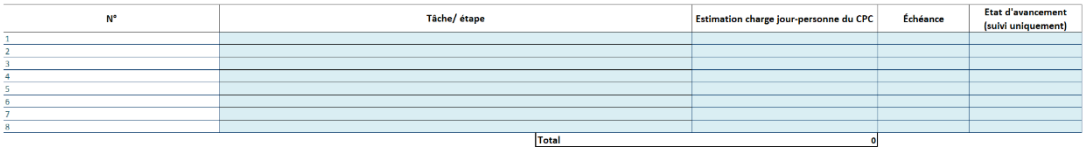

#### Indicateurs

Les indicateurs d'impacts servent à déterminer si l'activité a ou non atteint l'objectif visé ou produit les résultats voulus.<br>Valeur Cibie : Vialent fixée pour atteinter l'objectif<br>Echéonce : Date à laquelle la valeur cib

#### **INDICATEUR D'IMPACT QUANTITATIF**

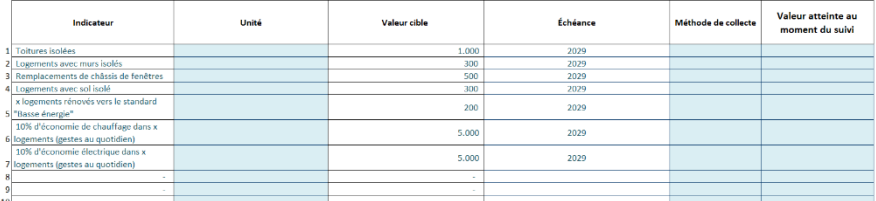

**INDICATEUR D'IMPACT QUALITATIF** 

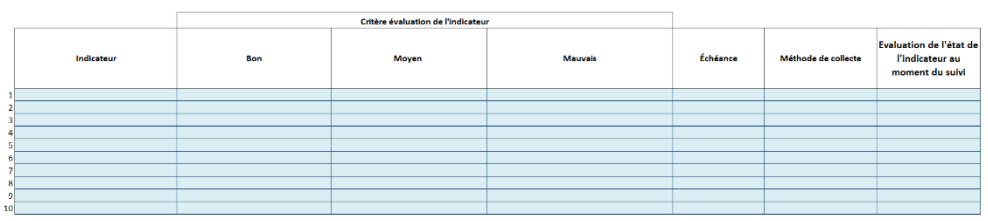

### <span id="page-36-0"></span>**13.2. Rapportage à la Convention des Maires**

Lors du dépôt du PAEDC sur le site de la Convention des Maires ainsi que pour effectuer le suivi de sa mise en œuvre tous les 2 ans (exigence de la Convention des Maires), la Commune est invitée à remplir plusieurs formulaires appelés matrices.

|                                                       | <b>Adhésion</b> | <b>Plan d'action</b>                  | <b>Suivi</b>                          |                          |  |  |  |  |
|-------------------------------------------------------|-----------------|---------------------------------------|---------------------------------------|--------------------------|--|--|--|--|
|                                                       | Année 0         | Dans les 2 ans                        | Dans les 4 ans                        | Dans les 6 ans           |  |  |  |  |
| Ma stratégie                                          | $\mathcal{O}$   | ✓                                     | $\checkmark$                          | $\checkmark$             |  |  |  |  |
| Dépôt des<br>documents du plan<br>d'action            | $\mathcal{O}$   | ✓                                     | $\mathcal{O}$                         | $\mathcal{O}$            |  |  |  |  |
| <b>Inventaires des</b><br>émissions                   | $\mathcal{O}$   | $\checkmark$<br>$(IRE^*)$             | $\mathcal{O}$                         | $\checkmark$<br>$(ICE*)$ |  |  |  |  |
| <b>Évaluation des</b><br>risques et<br>vulnérabilités | $\overline{O}$  | $\checkmark$                          | $\checkmark$                          | $\checkmark$             |  |  |  |  |
| <b>Actions</b><br>d'atténuation                       | $\overline{O}$  | $\checkmark$<br>(min. 3 actions clés) | $\checkmark$                          | $\checkmark$             |  |  |  |  |
| <b>Actions d'adaptation</b>                           | O               | $\mathbf{o}$                          | $\checkmark$<br>(min. 3 actions clés) |                          |  |  |  |  |
| <b>Actions contre la</b><br>précarité<br>énergétique  | O               | $\mathcal{O}$                         | $\checkmark$<br>(min. 1 action clé)   | $\checkmark$             |  |  |  |  |

*Exigences de rapportage de la Convention des Maires*

L'outil remplit automatiquement une partie des informations demandées dans ces matrices sur base des informations encodées conformément aux lignes directrices reprises dans le présent document. Il peut dès lors être utilisé lors du dépôt du PAEDC comme lors de la réalisation du rapport de mise en œuvre. Il suffit alors de recopier manuellement les informations reprises dans l'outil sur les pages correspondantes du site de la Convention des Maires.

|                                        | $\boldsymbol{Q}$<br>国<br>合                                                                            |                                                        |                                                    |          | français (French) v               |                          |              |                                                                                 |                                                     | $\bullet$<br>Δ |  |  |
|----------------------------------------|----------------------------------------------------------------------------------------------------|--------------------------------------------------------|----------------------------------------------------|----------|-----------------------------------|--------------------------|--------------|---------------------------------------------------------------------------------|-----------------------------------------------------|----------------|--|--|
| <b>O MODIFIER LE</b>                   | <b>VUE D'ENSEMBLE DES</b><br><b>ACTIONS</b>                                                           | <b>DÉTAILS DES ACTIONS:</b>                            |                                                    |          | Cellules remplies automatiquement |                          |              |                                                                                 |                                                     |                |  |  |
| MA<br>COMMUNAUTÉ<br><b>DE LA</b>       | Actions d'atténuation                                                                                 |                                                        |                                                    |          |                                   |                          |              |                                                                                 |                                                     |                |  |  |
| <b>CONVENTION</b>                      |                                                                                                    |                                                        | Avancement de la mise en œuvre du plan<br>d'action |          |                                   | <b>Estimates in 2030</b> |              |                                                                                 |                                                     |                |  |  |
| <b>SECTION DES</b><br><b>RAPPORTS</b>  | <b>Secteurs d'atténuation</b>                                                                         | <b>Nombre</b><br>d'actions<br>incluses dans le<br>plan | Terminé                                            | En cours | Reportée                          | <b>Non</b>               | (MWh/an)     | Économie Production<br>d'énergie<br>démarrée d'énergie renouvelable<br>(MWh/an) | <b>Réduction</b><br>de CO <sub>2</sub><br>(t CO2/a) |                |  |  |
|                                        |                                                                                                    |                                                        |                                                    |          |                                   |                          | MWh/an       | MWh/an                                                                          | $t$ CO2/an                                          |                |  |  |
| 启<br><b>MA STRATÉGIE</b><br><b>MES</b> | <b>Bâtiments municipaux</b><br>Bâtiments,<br>équipements/installations<br>tertiaires (non municipaux) | 27                                                     | 37                                                 | 26       |                                   | 33<br>100                | 605<br>1.400 |                                                                                 | 148<br>342                                          |                |  |  |
| <b>INVENTAIRES</b>                     | <b>Bâtiments résidentiels</b>                                                                         |                                                        |                                                    | 60       |                                   | 40                       | 15.188       |                                                                                 | 3.551                                               |                |  |  |
|                                        | Industrie                                                                                             |                                                        |                                                    | a.       |                                   | 100                      | 6.172        |                                                                                 | 1.374                                               |                |  |  |
| <b>MES ACTIONS</b>                     | <b>Transports</b>                                                                                     |                                                        |                                                    | 75       |                                   | 25                       | 15.729       |                                                                                 | 3.929                                               |                |  |  |
| e                                      | Agriculture                                                                                           |                                                        |                                                    |          |                                   |                          | 1.541        |                                                                                 | A                                                   |                |  |  |
|                                        | Production locale d'électricité                                                                       |                                                        | 11                                                 |          |                                   | 67                       |              | 52.190                                                                          | 7.638                                               |                |  |  |
| <b>MA VUE</b><br>ଛ                     | <b>Production locale de</b>                                                                           |                                                        |                                                    |          |                                   |                          |              | $\sim$                                                                          | ۰.                                                  |                |  |  |
| <b>D'ENSEMBLE</b>                      | <b>Déchets</b>                                                                                        | $\overline{ }$                                         |                                                    | 50       |                                   |                          |              |                                                                                 | $\sim$<br>$\sim$                                    |                |  |  |
|                                        | <b>Autres</b><br><b>Total</b>                                                                         | 50                                                     |                                                    |          |                                   |                          | 40.635       | 52.190                                                                          | 16.987                                              |                |  |  |
|                                        |                                                                                                    |                                                        |                                                    |          |                                   |                          |              | Réalisé de 2006 à 2017                                                          | 4.592                                               |                |  |  |
| <b>ESPACE DE PARTAGE</b>               |                                                                                                    |                                                        |                                                    |          |                                   |                          |              | Total                                                                           | 21.579                                              |                |  |  |
| <b>DES CAPACITÉS</b>                   | Actions d'adaptation                                                                                  |                                                        |                                                    |          |                                   |                          |              |                                                                                 |                                                     |                |  |  |

*Exemple : Remplissage automatique de la page « Vue d'ensemble de mes actions »*

### <span id="page-37-0"></span>Annexe 1 – Hypothèses et méthodologies

#### **Facteurs d'émissions Pouvoir calorifique**

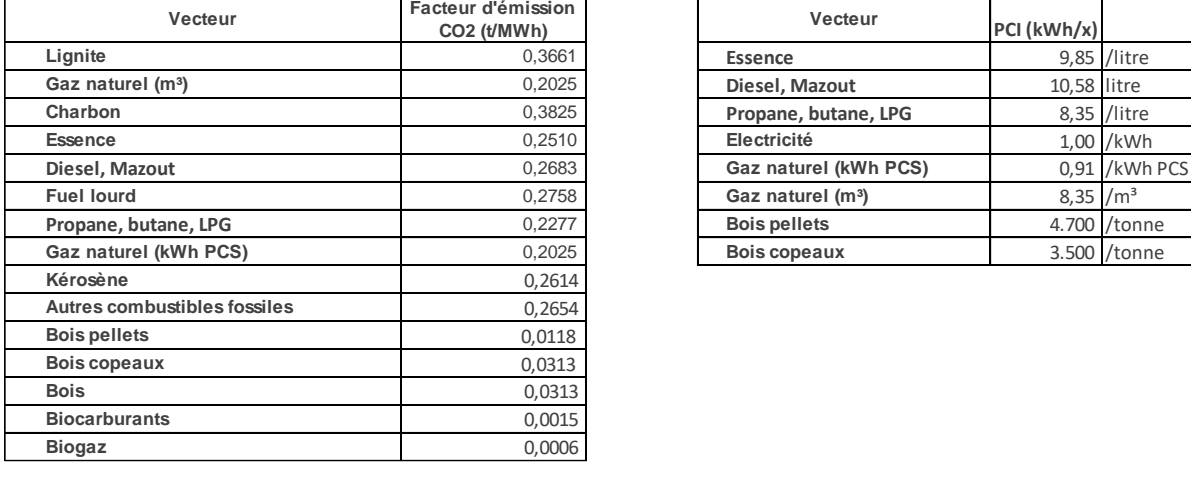

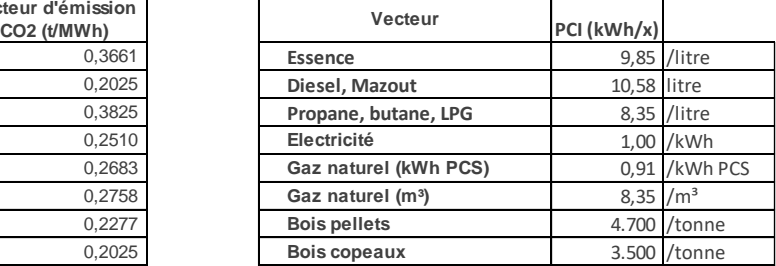

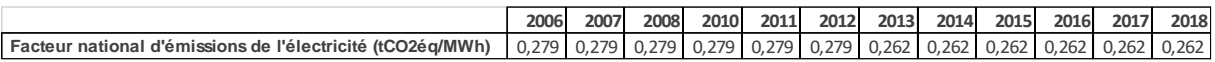

Conformément aux exigences de la Convention des Maires, le facteur d'émissions relatif à la consommation locale d'électricité est calculé pour tenir compte de la production locale d'électricité. La formule suivante est appliquée :

#### EFE=[(TCE-LPE) \* NEEFE + CO2LPE + CO2GEP] / (TCE)

où:

EFE = facteur d'émission local pour l'électricité [t/MWh]

TCE = consommation totale d'électricité dans la collectivité locale [MWh]

LPE = production locale d'électricité [MWh]

NEEFE = facteur d'émission national [t/MWh]

CO2LPE = émissions de CO<sub>2</sub> imputables à la production locale d'électricité [t]

Dans le cas exceptionnel où la commune est exportatrice nette d'électricité, la formule de calcul est la suivante :

 $EFE = CO2LPE / LPE$ 

#### **Degrés-jours 15-15**

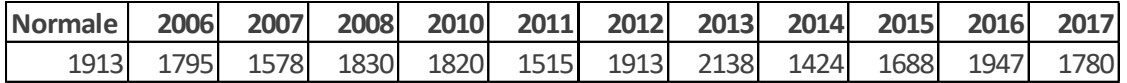

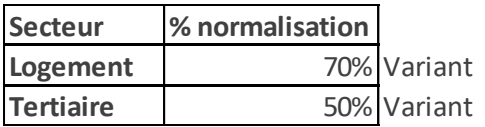

## **Indicateurs de suivi prédéfinis**

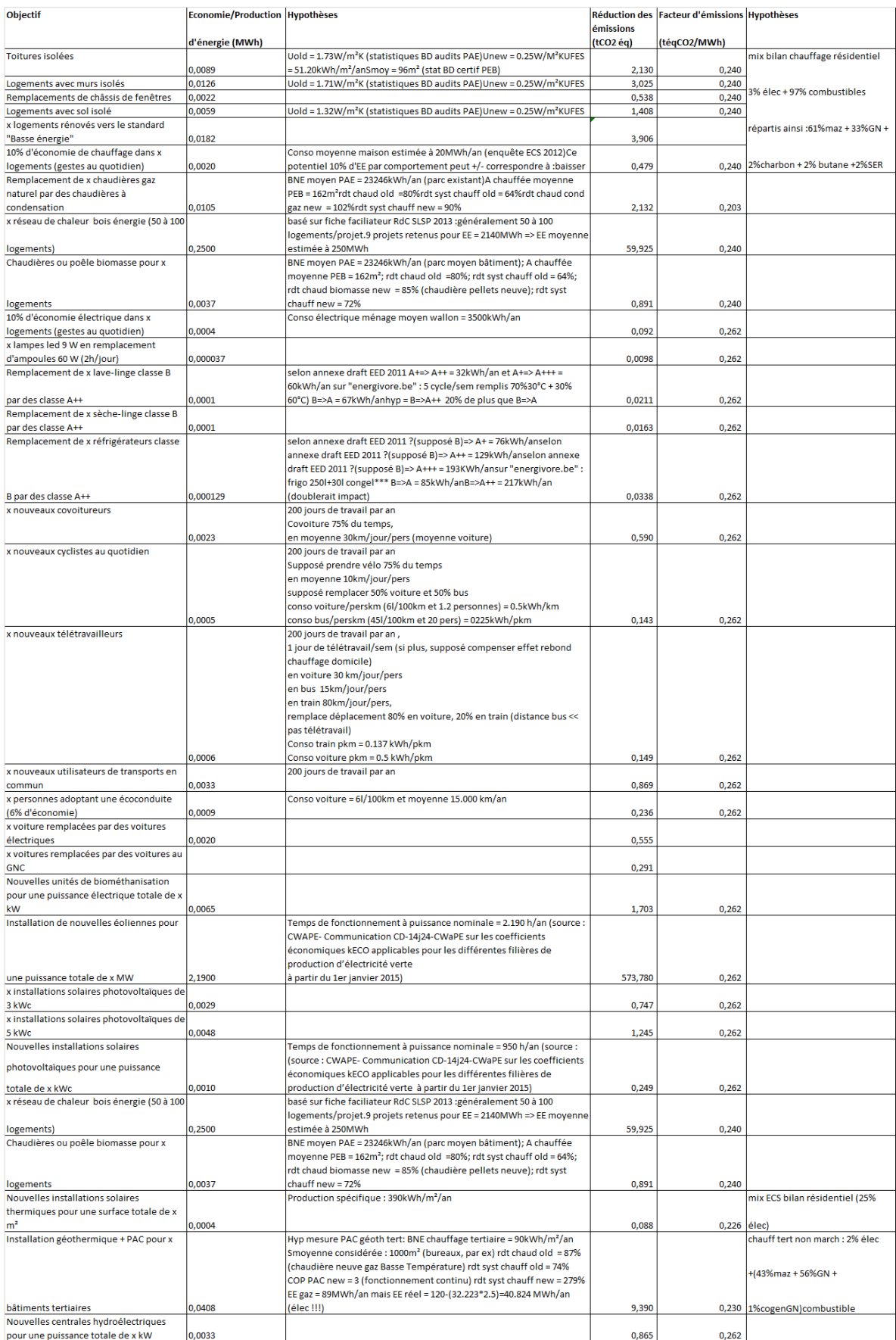

## <span id="page-39-0"></span>Annexe 2 – Valeurs proposées dans les menus déroulants des fiches actions

#### **A. Domaines d'intervention**

#### **Actions liées au patrimoine communal (liste UREBA) :**

1000\_Comptabilité énergétique 2000\_Audit énergétique 2100\_Audit chauffage 2200\_Audit éclairage 3000\_Etude de préfaisabilité 3100\_Etude chauffe-eau solaire 3200\_Etude cogénération 3300\_Etude chaufferie bois 3400\_Etude de biométhanisation 4100\_Isolation de structures 4110 Isolation de murs extérieurs 4111 Isolation de murs extérieurs par L.M. 4112 Isolation de murs extérieurs par PS 4113 Isolation de murs extérieurs par PUR 4114 Isolation de murs extérieurs par V.C. 4115 Placement de réflecteurs au dos des radiateurs 4116 Isolation de murs extérieurs par fibre de bois 4120\_Isolation de sols 4121 Isolation de sols par L.M. 4122\_Isolation de sols par PS 4123\_Isolation de sols par PUR 4124 Isolation de sols par V.C. 4125\_Isolation de sols par vermiculite 4126 Isolation de sols par panneaux de liège 4130 Isolation de planchers 4131 Isolation de planchers par L.M. 4132\_Isolation de planchers par PS 4133\_Isolation de planchers par PUR 4134 Isolation de planchers par V.C. 4135\_Isolation de planchers par fibre de bois 4140 Isolation de toitures plates 4141\_Isolation de toitures plates par L.M. 4142\_Isolation de toitures plates par PS 4143 isolation de toitures plates par PUR 4144 Isolation de toitures plates par V.C. 4145 Isolation de toitures plates par ouate de cellulose 4150 Isolation de versants de toiture 4151 Isolation de versants de toiture par L.M. 4152 Isolation de versants de toiture par PS 4153\_Isolation de versants de toiture par PUR 4154 Isolation de versants de toiture par V.C. 4155 Isolation de versants de toiture par ouate de cellulose 4156 Isolation de versants par mousse résolique (phénolique) 4160 Placement de couvertures flottantes sur plan d'eau

4200\_Châssis-Vitrages

4210\_Remplacement de châssis et vitrages

4220\_Remplacement de vitrages seuls

4230\_Placement de lanterneaux

4240 Placement de stores occultants

4250\_Création d'un sas

4260\_Placement de portes sectionnelles

4300\_Faux-plafonds isolants

4411 Chaudières fuel

4412 Chaudières fuel à condensation ou avec récupérateur

4413\_Chaudières au Gaz

4414\_Chaudières au Gaz à condensation

4415 Rénovation complète au fuel avec ECS

4416\_Rénovation complète au fuel avec échangeur et ECS

4417 Rénovation complète au G.N. avec ECS

4418 Rénovation complète au G.N. à condensation avec ECS

4419\_Placement de groupes de pulsion

4421 Placement de préparateurs d'ECS à condensation

4422 Récupérateurs d'énergie sur ECS

4423 Placement de ventilo-convecteurs à eau chaude

4424 Placement de convecteurs au gaz

4430 Calorifugeage de tuyauteries

4440 Placement de déstratificateur

4450 Remplacement de brûleur

4460 Placement de récupérateurs sur fumées

4470 Machines frigorifiques à haute performance

4500\_Régulation

4501 Placement d'une GTC (gestion technique centralisée)

4510 Régulation de la production de chaleur

4520 Régulation de la distribution de chaleur

4521 Régulation de la distribution d'eau de chauffage

4522\_Placement de circulateurs à vitesse variable

4523 Placement de vannes thermostatiques

4524\_Régulation de la distribution d'eau glacée

4525 Placement de batteries de récupération

4526\_Placement d'une ventilation double flux (et/ou VMC)

4527 Placement de groupes de pulsion avec récupérateur

4528\_Aérothermes au gaz à condensation

4529\_Aérothermes au gaz

4530\_Aérothermes au fuel

4540 Tubes radiants au G.N.

4610 Remplacement de luminaires

4620\_Optimisation des installations d'éclairage

4710 Remplacement de transfos HT/BT

4800\_Placement d'une PAC

4810 Placement d'une PAC sur pieux géothermiques

4820\_Placement d'une PAC sur panneaux solaires avec stockage

4850\_Système de récupération d'énergie avec PAC

4900 Placement d'un réseau de chaleur

5110 Placement d'une cogénération au G.N.

5120\_Placement d'une cogénération par gazéification

5130\_Placement d'une cogénération à l'huile de colza 5200\_Placement d'une chaudière au bois 5210\_Placement de poêles à pellets 5300\_Placement d'un chauffe-eau solaire 5400\_Placement de panneaux photovoltaïques 5450\_Placement d'une éolienne 5500\_Placement de sondes géothermiques 6030\_Régulation et traitement d'eau de piscine 6100\_Réseau de chaleur 6110 Réseau de chaleur sur unité de biométhanisation 9013\_Autres

#### **Tertiaire & logement :**

Enveloppe bâtiment

Energie renouvelable pour le chauffage et l'eau chaude sanitaire Efficacité énergétique dans le chauffage et l'eau chaude sanitaire Efficacité énergétique des systèmes d'éclairage Efficacité énergétique des équipements électriques Action intégrée (tout ci-dessus) Technologies de l'Information et de la Communication Changements de comportements Autre

#### **Eclairage public :**

Efficacité énergétique Production renouvelable intégrée Technologies de l'Information et de la Communication Autre

#### **Industrie :**

Efficacité énergétique de procédés industriels Efficacité énergétique des bâtiments Energies renouvelables Technologies de l'Information et de la Communication Autre

#### **Transport :**

Véhicules plus efficients/propres Véhicules électriques (incl. infrastructures) Transfert modal vers les transports en commun Transfert modal vers la mobilité douce Covoiturage Rationalisation du transport de biens Optimisation du réseau routier Multimodalité et limitation de l'étalement Technologies de l'Information et de la Communication Eco-conduite Autre

#### **Production d'électricité :**

Hydroénergie Eolien Photovoltaïque Cogénération biomasse Cogénération fossile Réseaux intelligents Autre

#### **Production de chaleur :**

Cogénération Réseau de chaleur Réseau de chaleur Autre

#### **Autres :**

Régénération urbaine Gestion des déchets et eaux usées Développement d'espaces verts Agriculture et foresterie Autre

#### **B. Moyens utilisés**

#### **Bâtiments :**

Sensibilisation/information Gestion de l'énergie Certification / Labélisation Obligations de services publics Taxe carbone Primes et subventions Tiers financement, partenariat public-privé Marchés publics Normes de construction Planification de l'aménagement du territoire Pas applicable Autre

#### **Eclairage public :**

Gestion énergétique Obligations de services publics Tiers financement, partenariat public-privé Marchés publics Pas applicable Autre

#### **Industrie :**

Sensibilisation/information Gestion de l'énergie Certification / Labélisation Normes de performances énergétiques Taxe carbone Primes et subventions Tiers financement, partenariat public-privé Pas applicable Autre

#### **Transports :**

Sensibilisation/information Ticketing et facturation intégrés Primes et subventions Payage routier Planification de l'aménagement du territoire Planification de la mobilité Marchés publics Accords avec parties-prenantes Pas applicable Autre

#### **Production d'électricité :**

Sensibilisation/information Obligations de services publics Primes et subventions Tiers financement, partenariat public-privé Marchés publics Normes de construction Planification de l'aménagement du territoire Pas applicable Autre

#### **Production de chaleur :**

Sensibilisation/information Obligations de services publics Primes et subventions Tiers financement, partenariat public-privé Normes de construction Aménagement du territoire Pas applicable Autre

#### **Autres :**

Sensibilisation/information Planification de l'aménagement du territoire Pas applicable Autre